# **VYSOK É UČEN Í TECHNICK É V BRN Ě**

Fakulta elektrotechniky a komunikačních technologií

**BAKALÁŘSKÁ PRÁCE** 

**Brno, 2021 Jan Zerzán** 

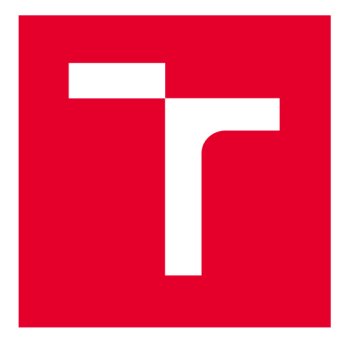

# **VYSOKÉ UČENI TECHNICKE V BRNE**

**BRNO UNIVERSITY OF TECHNOLOGY** 

# **FAKULTA ELEKTROTECHNIKY A KOMUNIKAČNÍCH TECHNOLOGIÍ**

**FACULTY OF ELECTRICAL ENGINEERING AND COMMUNICATION** 

# **ÚSTAV AUTOMATIZACE A MĚŘICÍ TECHNIKY**

**DEPARTMENT OF CONTROL AND INSTRUMENTATION** 

# **ELEKTRONICK Ý INFORMAČN Í PANE L PR O LÉKAŘSK É ÚČEL Y S BEZDRÁTOVO U KOMUNIKAC Í**

**ELECTRONIC INFORMATION PANEL FOR MEDICAL PURPOSES WITH WIRELESS COMMUNICATION** 

**BAKALÁŘSKÁ PRÁCE BACHELOR'S THESIS** 

**AUTOR PRÁCE Jan Zerzán AUTHOR** 

**SUPERVISOR** 

**VEDOUCÍ PRÁCE doc. Ing. Zdeněk Bradáč, Ph.D.** 

**BRNO 2021** 

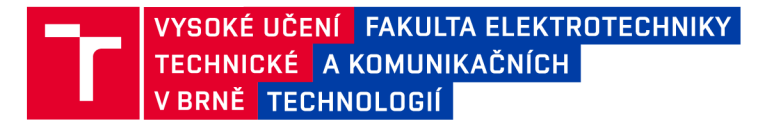

# Bakalářská práce

bakalářský studijní program Automatizační a měřicí technika

Ústav automatizace a měřicí techniky

**Student: Jan Zerzán** *Ročník:* 3

*ID:* 214947 *Akademický rok:* 2020/21

#### NÁZEV TÉMATU:

#### **Elektronický informační panel pro lékařské účely s bezdrátovou komunikací**

#### POKYNY PRO VYPRACOVÁNÍ:

Navrhněte koncepci zobrazovacího zařízení s bateriovým zálohováním pro vzdálené zobrazování dat na displeji umístěného u postele pacienta v lékařském zařízení. Orientujte se na bezdrátově komunikující mikrokontrolérový systém.

- 1. Proveďte literární rešerši a internetový průzkum.
- 2. Navrhněte a zdůvodněte koncepci systému, definujte zvolené komponenty, navrhněte obvodové schéma.
- 3. Navrhněte a realizujte funkční vzorek zařízení.
- 4. Vytvořte programové vybavení pro nadřízený systém i pro vlastní zařízení.
- 5. Demonstrujte a ověřte plnou funkčnost zařízení a zhodnoťte dosažené výsledky.

#### DOPORUČENÁ LITERATURA:

Pavel Herout: Učebnice jazyka C, KOPP, 2004, IV. přepracované vydání, ISBN 80-7232-220-6

Dle pokynů vedoucího práce.

*Termín zadání:* 8.2.2021 *Termín odevzdání:* 4.8.2021

*Vedoucí práce:* doc. Ing. Zdeněk Bradáč, Ph.D.

doc. Ing. Václav Jirsík, CSc. předseda rady studijního programu

UPOZORNĚNÍ:

Autor bakalářské práce nesmí při vytváření bakalářské práce porušit autorská práva třetích osob, zejména nesmí zasahovat nedovoleným způsobem do cizích autorských práv osobnostních a musí si být plně vědom následků porušení ustanovení § 11 a následujících autorského zákona č. 121/2000 Sb. , včetně možných trestněprávních důsledků vyplývajících z ustanovení části druhé, hlavy VI. díl 4 Trestního zákoníku č.40/2009 Sb.

Fakulta elektrotechniky a komunikačních technologií, Vysoké učení technické v Brně / Technická 3058/10 / 616 00 / Brno

# **Abstrakt**

Bakalářská práce se zabývá návrhem a realizací elektronického informačního panelu s bezdrátovou komunikací. Jsou zde popsány jednotlivé komponenty a jejich implementace v následné konstrukci. Informační panel bude obsluhován přes webový server, který je zapnut na jiném zařízení.

# **Klíčová slova**

Elektronický papír, Wi-Fi, SPI, webový server, ESP8266, Raspberry Pi

# **Abstract**

The bachelor's thesis is about design and realization of wireless electronic informatial panel. Each individual component and its implementation is described in this paper. Information panel will be controled via web server, which will be running on another device.

# **Keywords**

Eletronic paper, Wi-Fi, SPI, web server, ESP8266, Raspberry Pi

# **Bibliografická citace**

ZERZÁN, JAN *Elektronický informační panel pro lékařské účely s bezdrátovou komunikací.* Brno: Vysoké učení technické v Brně, Fakulta elektrotechniky a komunikačních technologií, Ústav automatizace a měřicí techniky, 2021. 40 s. Bakalářská práce. Vedoucí práce: doc. Ing. Zdeněk Bradáč, Ph.D.

# **Prohlášení autora o původnosti díla**

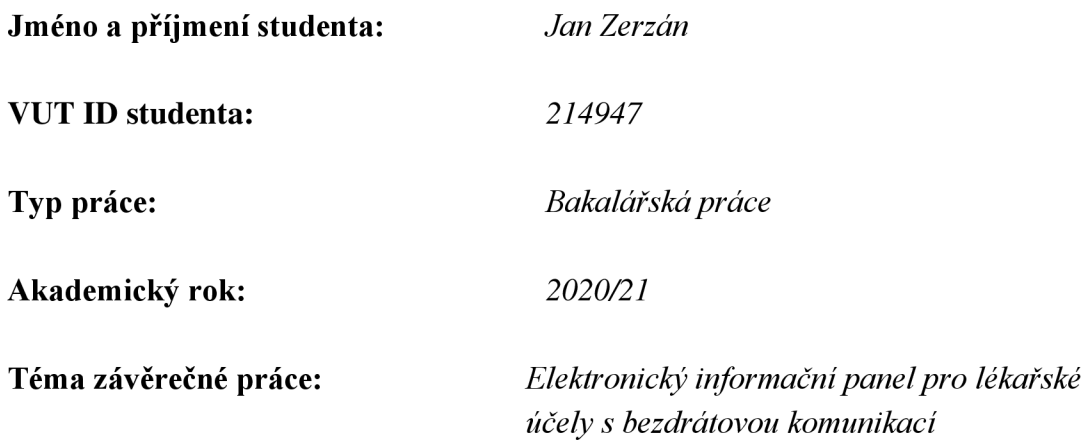

Prohlašuji, že svou závěrečnou práci jsem vypracoval samostatně pod vedením vedoucí/ho závěrečné práce a s použitím odborné literatury a dalších informačních zdrojů, které jsou všechny citovány v práci a uvedeny v seznamu literatury na konci práce.

Jako autor uvedené závěrečné práce dále prohlašuji, že v souvislosti s vytvořením této závěrečné práce jsem neporušil autorská práva třetích osob, zejména jsem nezasáhl nedovoleným způsobem do cizích autorských práv osobnostních a jsem si plně vědom následků porušení ustanovení § 11 a následujících autorského zákona č. 121/2000 Sb., včetně možných trestněprávních důsledků vyplývajících z ustanovení části druhé, hlavy VI. díl 4 Trestního zákoníku č. 40/2009 Sb.

V Brně dne: 4. srpna 2021

podpis autora

# **Poděkování**

*Děkuji vedoucímu bakalářské práce doc. Ing. Zdeňku Bradáčovi, Ph.D. za pomoc vstřícnost v průběhu roku.* 

V Brně dne: 4. srpna 2021

podpis autora

# **Obsah**

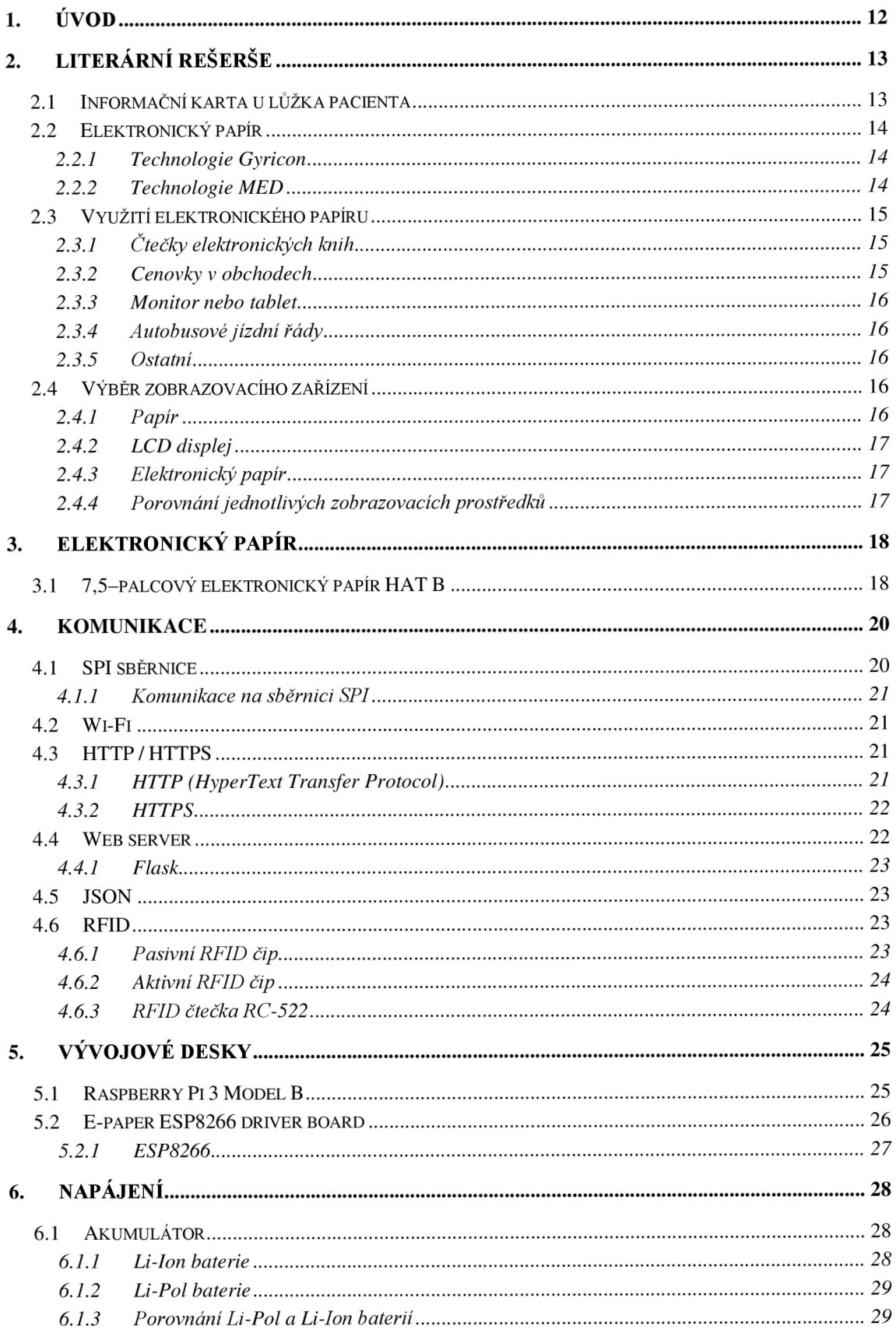

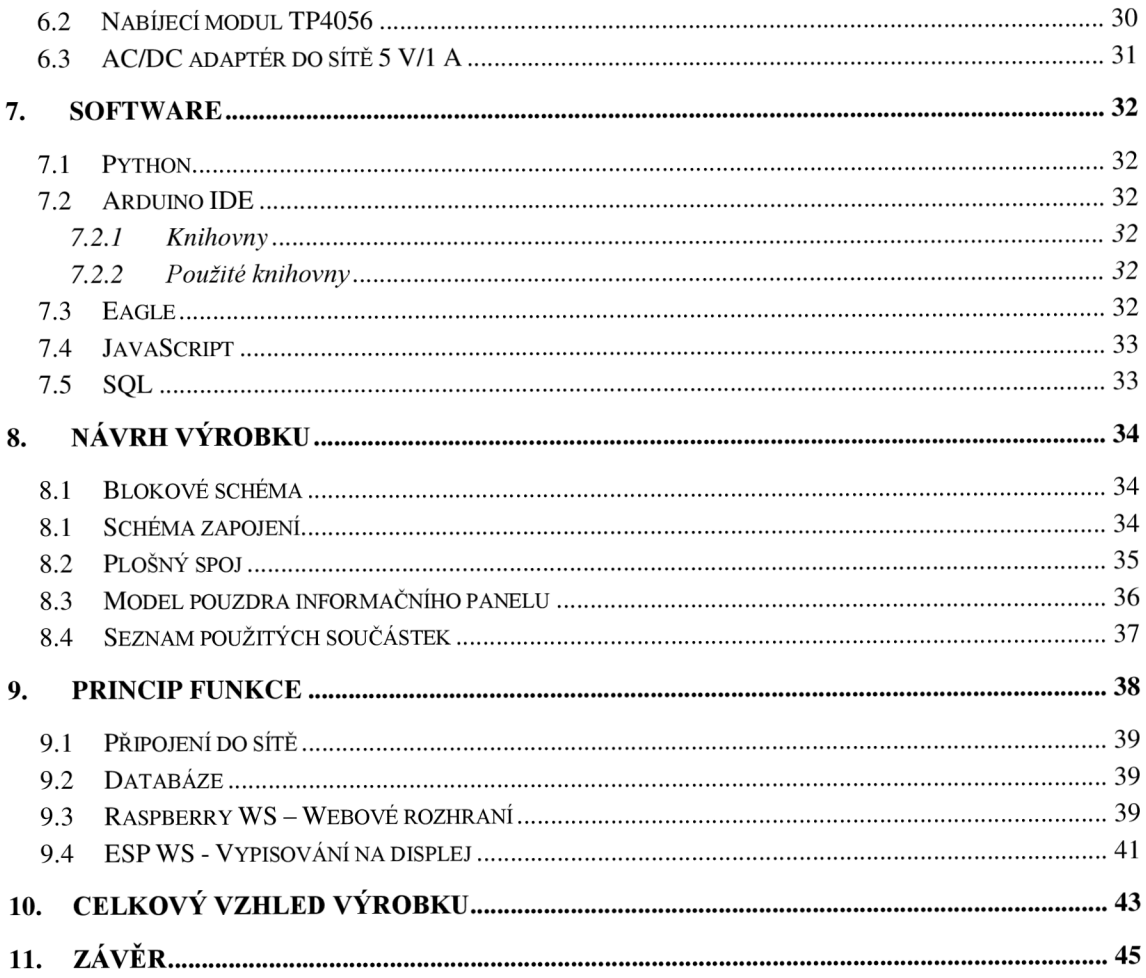

# **SEZNAM SYMBOLŮ A ZKRATEK**

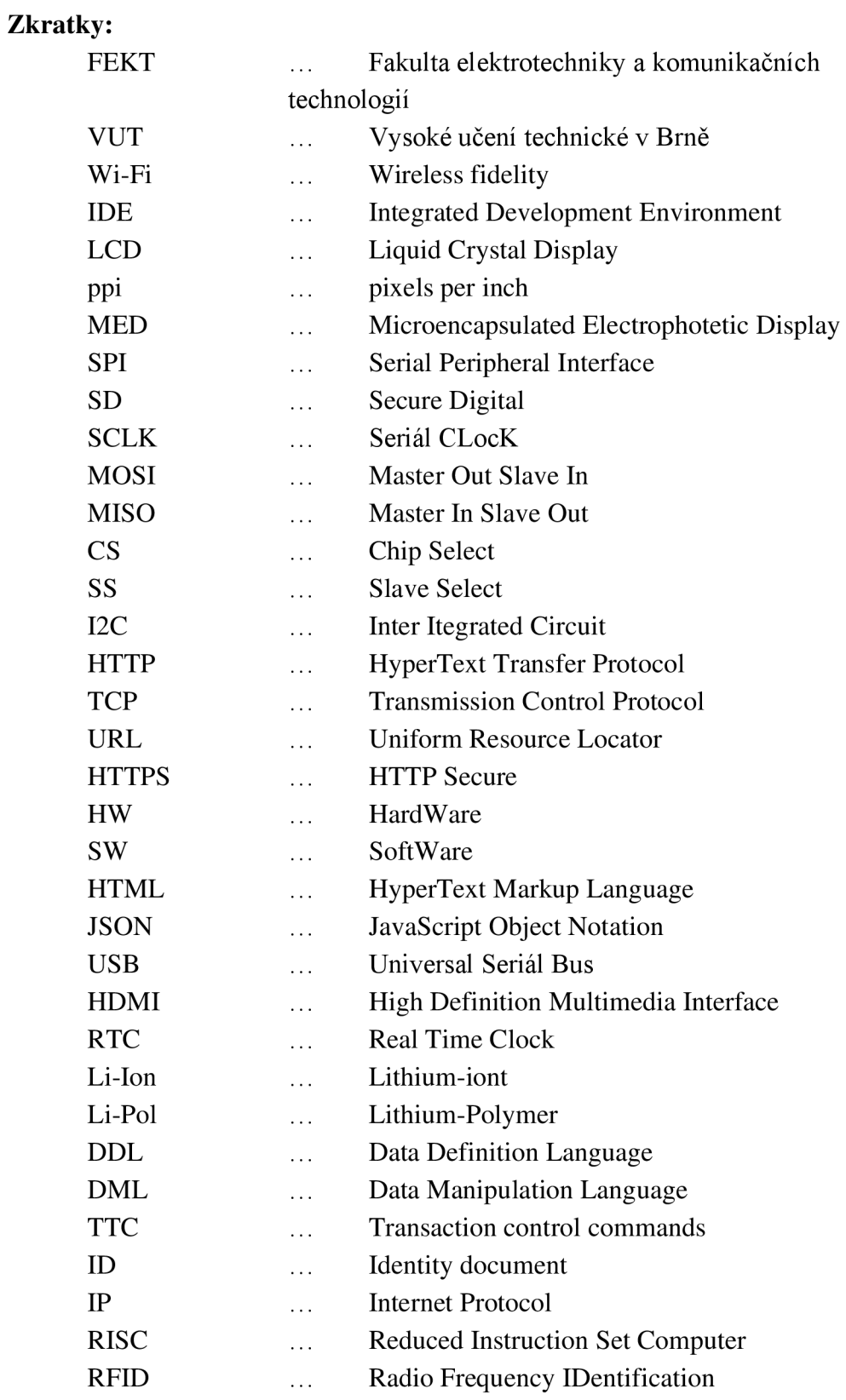

# **SEZNAM OBRÁZKŮ**

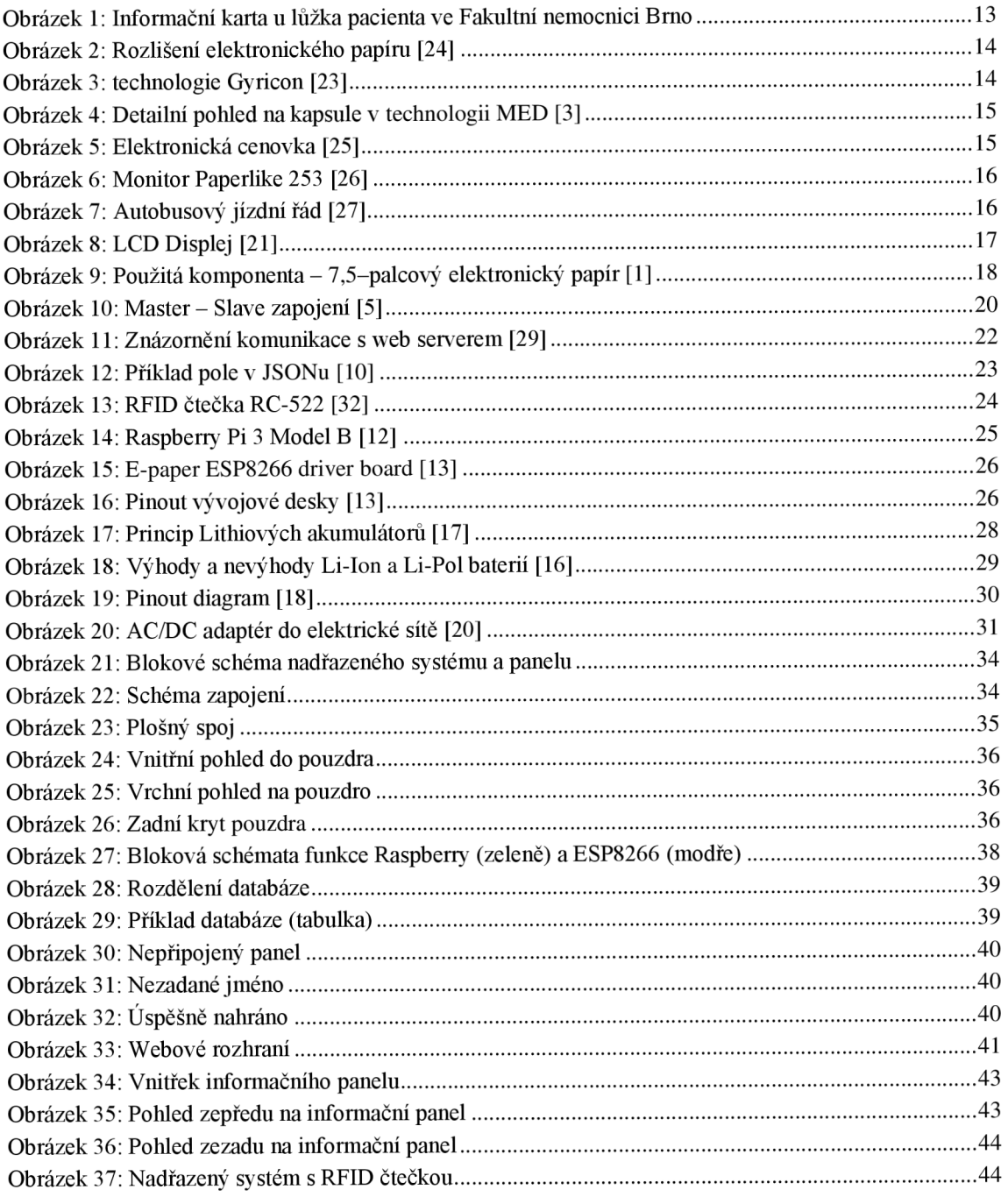

# **SEZNAM TABULEK**

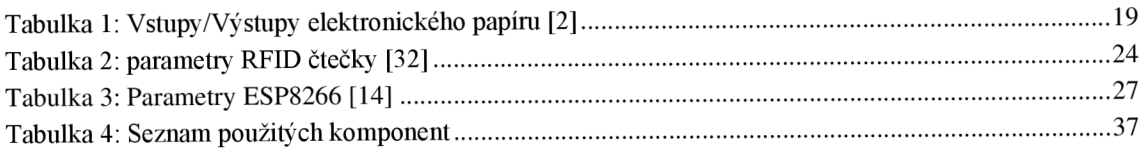

# l **.ÚVO D**

Celá práce se zabývá se seznámením a rozborem jednotlivých částí elektronického informačního panelu, od úvodu do problematiky po řešením a konstrukcí celkového výrobku, který bude u lůžka pacienta v nemocnici. V bakalářské práci je zahrnuta koncepce celého systému, zvolené komponenty a navrhnuto schéma s plošným spojem.

Celkový výrobek je určen k tomu, aby personál mohl vzdáleně zadávat jednotlivé informace o pacientovi na informační panel u lůžka a co nejvíce zlepšit efektivitu a pohodlí personálu.

Výsledný výrobek se skládá ze dvou hlavní částí: Nadřazeného systému a informačních panelů. Nadřazený systém je realizovaný na hardwaru Raspberry Pi 3 model B. Zde se nachází webový server, kde je vytvořen formulář, přes který se odesílají data na panel. Odeslání informací na panel je zajištěno dvěma způsoby, prvním je vyplnění formuláře a přiložení RFID čtečky, druhým způsobem je vyplnění formuláře včetně přihlašovacích údajů.

Pro bakalářskou práci je vyroben fyzicky pouze jeden informační panel. U nadřazeného systému se vytváří databáze s informacemi na jednotlivých panelech. Ve výše zmíněném formuláři se bude moct vybrat, naj aký z panelů se budou zapisovat údaje.

Informační panely slouží pro zobrazení určitých informacích o pacientovi, které se přijímají z databáze. Displej informačního panelu je z elektronického papíru. Panel je připojen ke stejné internetové síti jako je nadřazený systém. Panely lze připojit k internetové síti. Každý panel má svojí baterii, kdyby bylo nutné panel přesunout (např. k jinému lůžku).

Všechny součásti informačního panelu jsou zasazeny do pouzdra vytvořeného pomocí 3D tisku.

Cílem bakalářské práce je vytvořit funkční prototyp, který nebude zatím použit v praxi.

# **2. LITERÁRN Í REŠERŠ E**

## **2.1 Informační karta u lůžka pacienta**

Karty s informacemi o pacientovi jsou velmi důležité. Zachycují se na nich informace jako jsou například alergie a stav pacienta. Karta pomáhá personálu, který se stará o pacienta v tom, aby mohl rychle jednat v případě nouze.

Na Obrázku 1 je vyznačená informační karta z Fakultní nemocnice Brno. Jsou zde údaje jako Příjmení, alergie, iniciální oslovení ainiciální dotek.

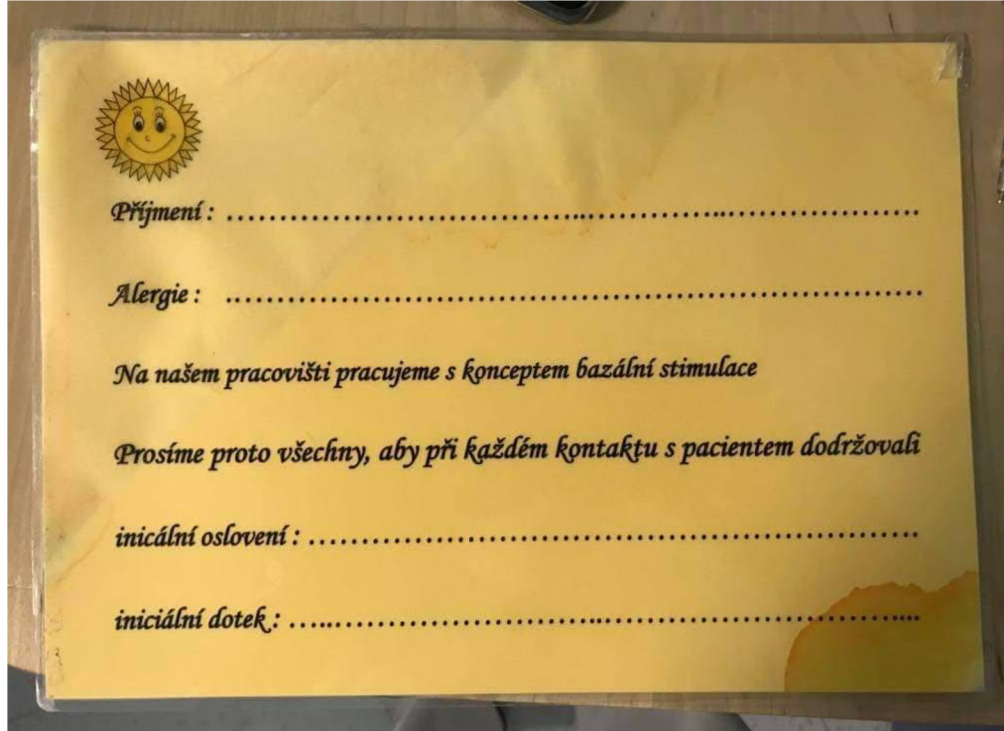

Obrázek 1: Informační karta u lůžka pacienta ve Fakultní nemocnici Brno

## **2.2 Elektronický papír**

Elektronický papír je jednou z novějších technologií této doby pro zobrazování dat a je stále více a více populárnější (viz. Využití elektronického papíru). Nejdříve si řekněme, jaký je největší rozdíl mezi obyčejným papírem, elektrickým papírem a hlavně normálním, respektive obyčejným LCD displejem, který je jeden z nejrozšířenějších a nej používanějších zobrazovacích prostředků. Elektronický papír může být ohebný či nikoliv.

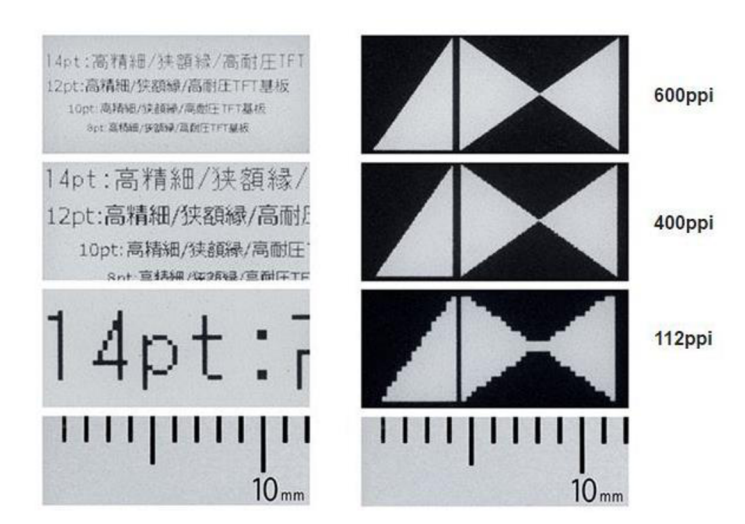

Stejně jako ostatní displeje, tak i elektronický papír má

Obrázek 2: Rozlišení elektronického papíru [24]

rozlišení. Jednotkou rozlišení je ppi (pixels per inch). Jemnost displeje o velikosti 400 600 ppi nemá lidské oko šanci rozpoznat jednotlivé pixely.

V následující kapitole jsou uvedeny dvě z mnoha technologií elektrického papíru.

#### **2.2.1 Technologie Gyricon**

První technologie pro elektronický papír. Jedná se o dvoubarevné malé kuličky (75 až 106 µm), které jsou v průhledném silikonovém plechu. Ke každé kuličce jsou přidružené elektrody. Každou stranu kuličky přitahuje jiná polarita napětí. Takovýmto pootočením se pro diváka bude jednat o černou nebo bílou barvu (Obrázek 3).

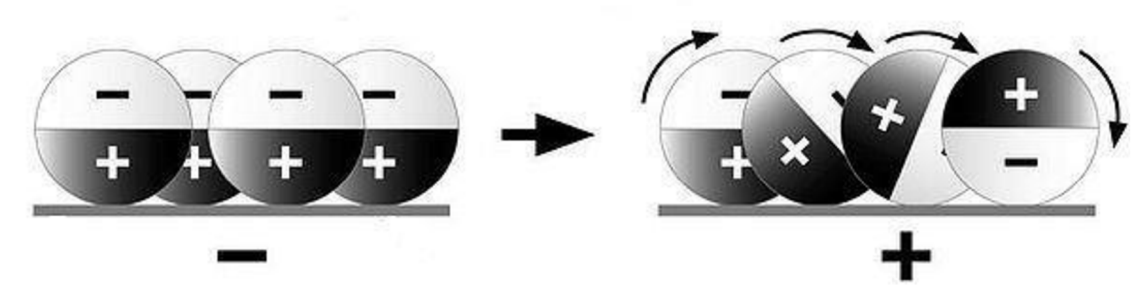

Obrázek 3: technologie Gyricon [23]

#### **2.2.2 Technologie MED**

Displej je tvořen z jednotlivých buněk, ve kterých jsou zbarvené částice. Funguje na principu, že se připojí napětí na jednotlivé buňky, které k sobě přitáhne kladně nebo záporně nabité částice různých barev (černá, bílá, žlutá, červená). Na Obrázku 4 je zobrazen případ pro černou a bílou barvu. Na každou buňku se dá přivést jiné napětí než na ostatní, které udává, jaká částice bude pro uživatele pozorovatelná a která ne. Díky tomuto se dají vytvářet různé obrazce či texty.

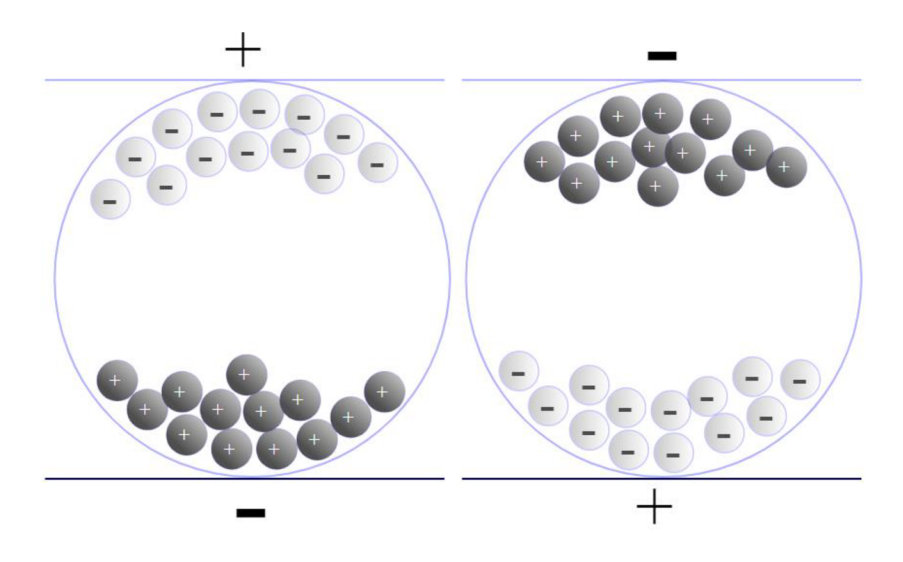

Obrázek 4: Detailní pohled na kapsule v technologii MED [3]

Technologie MED je energeticky velmi úsporná, protože stačí jednou přepsat celý displej a může se odpojit od napájení. Jednotlivé částice v kapsulích zůstanou na svých místech klidně i několik týdnů. [3]

## **2.3 Využití elektronického papíru**

#### 2.3.1 Čtečky elektronických knih

Jak je výše uvedeno, tak elektronický papír má podobné vlastnosti jako papír, a proto vznikly elektronické čtečky. Čtečky elektronických knih jsou kompaktnější než obyčejné knihy a číst se z nich dájako z normálního papíru. S čím dál vyšším rozlišením se čtečky čím dál více zlepšují.

V dnešní době výrobci dokáží vytvořit elektronické čtečky s rozlišením 600 ppi, což odpovídá rozlišení 1440 x 2960. [24]

#### 2.3.2 Cenovky v obchodech

Elektronické cenovky se začínají hojně používat v obchodech (např. Kaufland, Albert, Billa, Tchibo). Tyto cenovky jsou sice nákladnější než obyčejný papír, ale právě díky nim je úspora papíru a času zaměstnanců znatelně vyšší. Elektronické cenovky se vzhledem k obsahu informací nijak neliší od papírových. Například obchodní řetězec Billa tímto řešením ušetří až 2,5 milionu listu papírů ročně. [25]

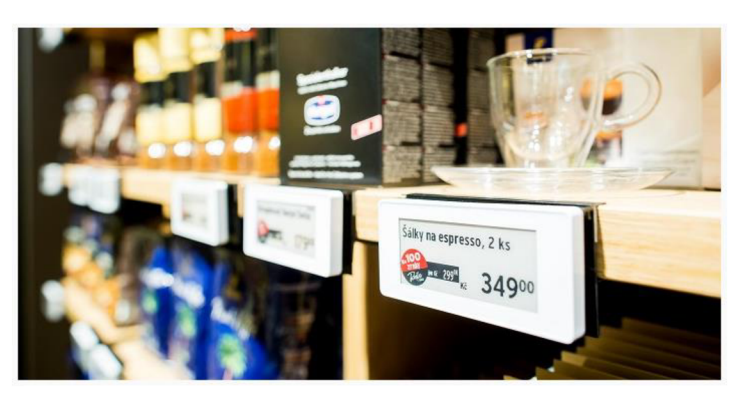

Obrázek 5: Elektronická cenovka [25]

#### **2.3.3 Monitor nebo tablet**

V tomto roce vznikají už první prototypy monitorů k PC. Pokud se tyto typy monitorů

rozšíří například do kanceláří, kde není potřeba na práci mnoho barev, tak by tento typ monitorů byl pro práci jako dělaný. Jak už vypovídá, tak monitory budou mít menší elektrické a budou šetrnější k očím při mnohem menší 显示如纸, 保护双眼 spotřebu energie delší práci

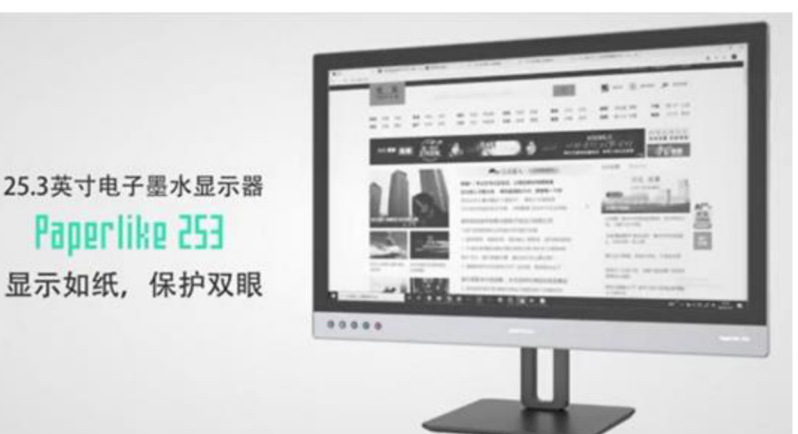

Firma Dasung přišla s monitorem

Obrázek 6: Monitor Paperlike 253 [26]

Paperlike 253, který má rozměr 25,3 palce. Obrazovka pracuje s 16-ti odstíny šedi. Jak už u prototypů bývá, tak cena bude vysoká (1500 až 3000 dolarů). [26]

#### **2.3.4 Autobusové jízdní řády**

V Tyrolsku se začíná elektronický papír používat pro jízdní řády, které dokáží zobrazovat informace v reálném čase. To je realizováno pomocí GPS navigací v autobusech. Díky malé spotřebě elektronického papíru jsou jízdní řády napájeny pomocí fotovoltaiky. Velká výhoda těchto řáduje, že jakákoliv změna se realizuje dálkově. [27]

# $216$

#### **2.3.5 Ostatní**

patří například hodinky, noviny, mobilní telefony nebo notebooky.

## **2.4 Výběr zobrazovacího zařízení**

#### **2.4.1 Papír**

Papír je jedno z nejrozšířenějších zapisovacích médií na světě (první zmínky z Číny 3000 př.n.l.). Je velmi tenký, nemá žádnou spotřebu elektrické energie a je levný. Pro informační tabulku na něj stačí vytisknout pouze šablonu a nej levnější typ informační tabulky je na světe. Jeho největší výhoda oproti LCD displeji jsou právě rozměry, úspora a dají se z něho číst informace i při přímém slunečním svitu, protože na rozdíl od LC D displeje světlo odráží a nevyzařuje. Tabulka z papíru je na Obrázku 1.

Mezi další využití elektronického papíru Obrázek 7: Autobusový jízdní řád [27]

#### 2.4.2 LCD displej

LCD displej má oproti papíru v tomto použití velmi velké nevýhody, a proto je jasné, že se nebude používat. Jsou to například rozměry, spotřeba elektrické energie, cena, nebo by musely být natažené kabely podél

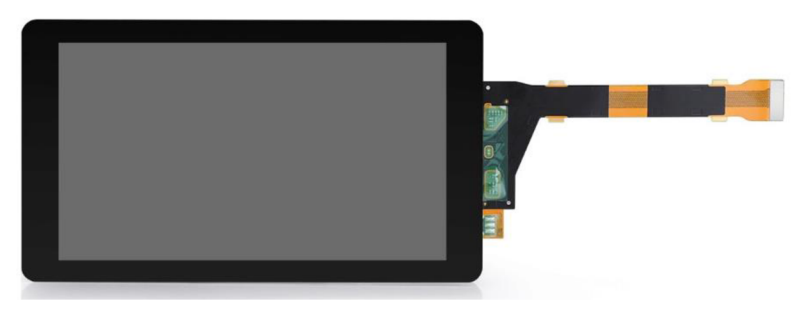

Obrázek  $\delta$ : LCD Dispiej [21]

lůžka pacienta. Jedna z dalších nevýhod je, že při výpadku elektrické energie displej nebude zobrazovat informace o pacientovi. Výhoda oproti papíru je, že se nemusí vždy používat jiný displej pro změnu šablony, ale hlavně to, že všechna data na informační tabulce se dají přepisovat vzdáleně. Proto nebyl jakýkoliv takovýto displej vybrán do mé bakalářské práce.

#### **2.4.3 Elektronický papír**

Elektronický papír je kompromis mezi normálním displejem a obyčejným papírem. Bere si výhody jak obyčejného papíru, tak i displeje. To je hlavně spotřeba energie, kterou potřebuje pouze pro přepsání papíru. Dále vše co je napsané, tak vypadá jako inkoust, takže se z něho lépe čte jak z normálního displeje. Vhodným návrhem lze vytvořit vzdálený přístup pro zapisování informací odkudkoliv

#### **2.4.4 Porovnání jednotlivých zobrazovacích prostředků**

Z tohoto porovnání byl vybrán elektronický papír, který vyniká ve všech stránkách kromě barvy.

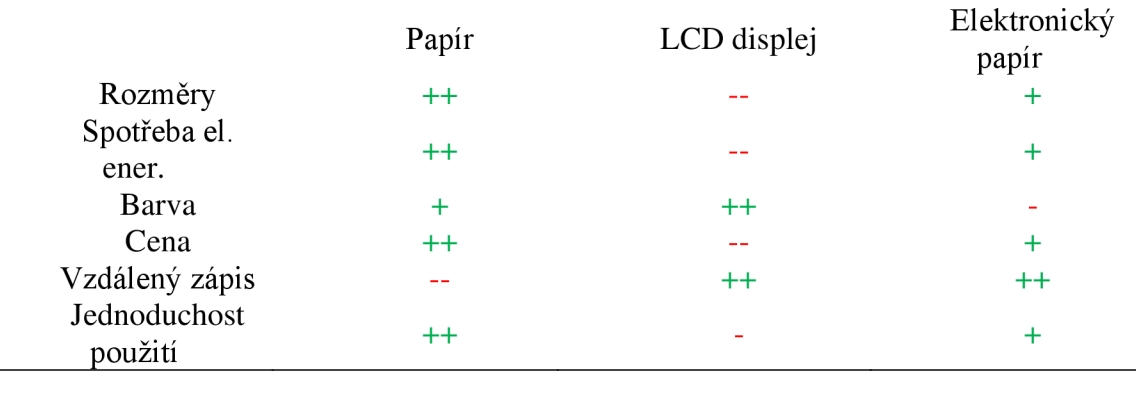

# **3. ELEKTRONICK Ý PAPÍ R**

Elektronický papír nefunguje jako běžné LCD (liquid crystal display) obrazovky. Pixely na LCD obrazovkách svítí, zatímco pixely na elektronickém papíru světlo pouze odráží. Dochází tak k efektu inkoustu na papíře. Ideální elektronický papír bude ostře zobrazovat všechny pixely i když na něj bude svítit přímé slunce. Má velké pozorovací úhly. Díky tomu se začal elektronický papír používat například jako čtečky elektronických knih nebo cenovky v supermarketech.

Použitý elektronický papír v bakalářské práci funguje na technologii MED (viz. kapitola 2.2.2).

# *) 7.5inch e-Paper (*   $Red, black$  and white color *800x480 pixels*  2 gray scale *Less than 16s refresh time spi interface*  **I**

# **3.1 7,5-palcový elektronický papír HA T B**

Obrázek 9: Použitá komponenta - 7,5-palcový elektronický papír [1]

Elektronický papír (e-paper) je displej, který využívá technologii MED (microencapsulated electrophotetic display). Úhlopříčka displeje je 7,5 palců s rozlišením 640 x 384 pixelů (163,2 x 97,92 mm). Rozměry celého displeje jsou 170,2 x 111,2 x 1,18 mm.

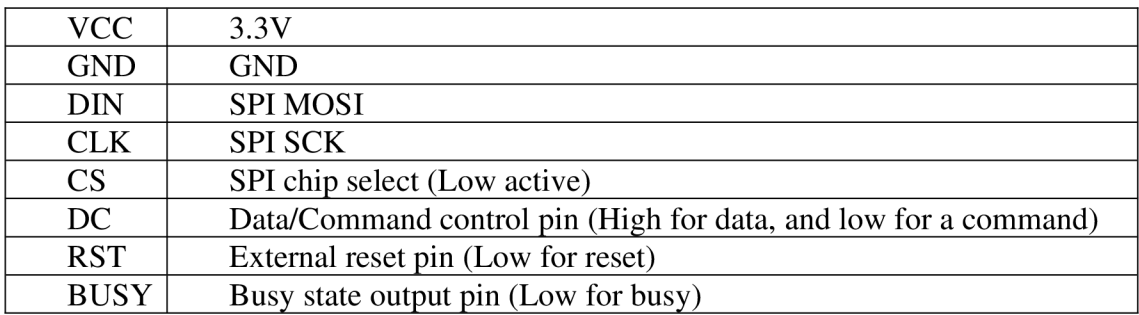

Tabulka 1: Vstupy/Výstupy elektronického papíru [2]

Pracovní napětí pro elektronický papír je 3,3 V. Napětí je odebíráno pouze v době přepisování, takže má minimální spotřebu (38 mW najedno přepsání celého displeje). Komunikace s mikroprocesorem je realizována na SPI sběrnici. Celá obrazovka displeje se obnoví po 16-ti vteřinách. Tato nevýhoda dlouhého vykreslení červené barvy se dokáže eliminovat použitím černobílého displeje, kde se všechna data vykreslí během 5 vteřin. Použitý elektronický papír dokáže zobrazovat tři barvy a to černou, bílou a červenou. Může se připojit na vývojové desky jako je například arduino UNO, Raspberry Pi nebo právě vybraná deska s mikroprocesorem ESP8266.

Ovšem jeho nevýhodou se stává, že se tento použitý papír musí přepisovat vždy jako celek a nejdou přepisovat pouze jednotlivé pixely.

## **4. KOMUNIKAC E**

Jeden z hlavních řešených problémů celého zařízení je komunikace. Komunikace je tvořena na dvě hlavní části. První část komunikace zajišťuje propojení vývojové desky s ESP8266 a elektronickým papírem prostřednictvím SPI (seriál peripheral interface) sběrnice. Druhá část komunikace prostřednictvím Wi-Fi (Wireless Fidelity), kde komunikuje ESP8266 s nadřazeným systémem.

#### **4.1 SPI sběrnice**

SPI komunikace se nachází na sériové synchronní sběrnici. Sériová komunikace přenáší data po jednom bitu. SPI komunikace je velmi rozšířená a používá se pro komunikace s mikroprocesorem (např. e-paper, LCD displeje, SD karty atd.). SPI sběrnice obsahuje hodinový signál, díky němuž se realizuje synchronní tok dat. Hodinový signál je rozveden do všech uzlů sběrnice. Rychlost sběrnice se pohybuje mezi 1-10 MHz, ale může se rychlostí blížit i 70 MHz.

Princip komunikace je vztah master-slave. Jako master vystupuje mikroprocesor a slavě jsou připojená zařízení.

SPI sběrnice využívá pro komunikaci 4 logické signály. Hodinový signál na vodiči SCLK (Seriál Clock) slouží pro synchronizaci signálů na sběrnici. MOSI (Master Out Slavě In) data, která vysílá master do slavě. MISO (Master In Slavě Out) data, která vysílá slavě k masterovi. Díky těmto dvoum signálům, sběrnice dokáže komunikovat dvěma směry. Čtvrtý signál se nazývá CS (Chip Select) nebo SS (Slavě Select) který přepíná mezi různými slavě zařízeními. Všechny 4 signály vyžadují pro správnou funkčnost pouze jednosměrné porty. Díky tomuto je SPI sběrnice jednoduchá na implementaci.

Jako největší výhoda této komunikace je, že se nemusí složitě adresovat slave zařízení, ale stačí pouze signály CS/SS. Další výhodou je, že se data přenáší obousměrně po samostatných vodičích. Díky tomu se nemusí rozeznávat příjem od vysílání (toto je například nevýhoda sběrnice I2C (Inter Integrated Circuit), kde se tento problém musí řešit).

Velká nevýhoda SPI sběrnice je, že může být pouze jedno zařízení master. Pro tento problém je zde možnost pro zapojení více masterů v zapojení multiple master. Zapojení je ale složitější a tím mizí výhoda jednoduchého zapojení. Jako další nevýhodou pro sběrnici je, že se data mohou pohybovat pouze na kratší vzdálenosti. Naštěstí tyto dvě nevýhody nevznikají u zde použitého panelu, protože zde je pouze jeden master a vzdálenost přenosu dat je malá. [4]

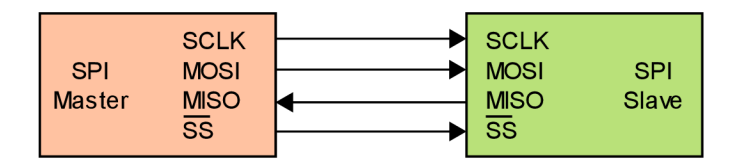

Obrázek 10: Master – Slave zapojení [5]

#### **4.1.1 Komunikace na sběrnici SPI**

Komunikaci vždy zahajuje a následně řídí master. Master zasílá na zařízení, se kterým chce komunikovat, nízkou úroveň signálu CS/SS. Poté se připojuje hodinový signál a master začne komunikovat na vodiči MOSI. Rychlost odesílání dat je jeden bit za jednu periodu hodinového signálu. Slavě každý hodinový signál (vzestupná nebo sestupná hrana) vzorkuje stav na sběrnici a ukládá si jednotlivá data. Vzestupná nebo sestupná hrana se volí na straně mastera. Pokud potřebuje master přijmout data od slave zařízení, tak na vodiči SCLK se nechává hodinový signál. Hodinový signál se přivádí kvůli synchronizaci odesílání dat a vzorkování. Obě zařízení obsahují 8-bitový registr. Frekvence hodin určuje, jak rychle se zapisují a vypisují data (po jednom bitu) z posuvného registru. [6]

#### **4.2 Wi-Fi**

Wi-Fi je jedna z nejrozšířenějších komunikací. Jako většina bezdrátových komunikací využívá rádiové vlny, po kterých se odesílají informace. Na rozdíl od vysílaček nebo rádií Wi-Fi používá mnohem vyšší frekvence. U rádií a vysílaček se frekvence pohybují mezi kHz a MHz, zatímco Wi-Fi používá 2,4 GHz a 5 GHz. Díky vyšším frekvencím dokáže Wi-Fi přenést více dat, což má za následek vyšší spotřebu elektrické energie na napájení. Wi-Fi vysílač, který používá frekvenci 2,4 GHz je pomalejší než vysílač s frekvencí s 5 GHz, ale na druhou stranu má vyšší dosah.

Když dvě zařízení mezi sebou komunikují, tak používají protokoly a standardy definované aktuálními normami.

#### **4.3 HTT P / HTTP S**

#### **4.3.1 HTTP (HyperText Transfer Protocol)**

Používá se pro komunikaci přes internetovou síť. Pro přenos dat se používá TCP (Transmission Control Protocol). TCP spravuje jednotlivé adresy mezi dvěma zařízeními. HTTP udává příkazy, které musí obě zařízení dodržovat.

#### **Princip HTTP**

Když se v prohlížecí napíše webová stránka (např. [www.vutbr.cz\),](http://www.vutbr.cz) tak se pošle příkaz pro otevření TCP kanálu na server, který reaguje na URL (Uniform Resource Locator). URL udává cestu, jak se dostat k webové stránce. V tomto případě je PC "klient", který posílá dotaz na server. URL, na kterou se odkazujeme, je adresa serveru.

Když se naváže TCP komunikace, tak klient posílá požadavek GET na server. Server dostane zprávu a klientovi se zobrazí webová stránka. Poté co server odpoví, zavírá se TCP spojení.

#### **Metoda GET**

Nej používanější funkce, která pomáhá dostat se klientovi na webovou stránku. Když klient zná IP adresu, tak se spustí připojení k serveru na adrese, která používá specifikovaný http protokol. Zařízení posílá GET zprávu na server, obsahující IP adresu a občas i data. Funkce není zabezpečená, protože informace, které posílá, jsou součástí URL. [7]

#### **Metoda POST**

POST je tázací metoda podporovaná http protokolem. Alternativa pro GET metodu, ale není ovlivněna URL webové stránky. POST se používá pro posílání dat na webový server.

#### **4.3.2 HTTPS**

HTTP není nějak zabezpečeno, proto bylo vytvořeno HTTPS (HTTP Secure). Pomáhá zabezpečit odeslaná data. HTTPS se používá na webech, kde se používají osobní informace, které se posílají na nebo z používaného zařízení.

#### **4.4 Web server**

Web server (nebo webový server) je kombinace HW (HardWare) a SW (SoftWare). Vytváří se tak program, který vyřizuje požadavky od uživatelů (např. odeslání textu či obrázku). Vytváří webovou stránku. HW část web serveru je počítač, na kterém se nachází software web serveru a dokumenty na webové stránce jako jsou například obrázky HTML (HyperText Markup Language) dokumenty atd. SW část se stará o připojení uživatelů k výše uvedeným dokumentům.

Web server je připojený k internetové síti a dotazy mu jsou podávány ve tvaru http. Poté co web server vyřídí požadavek, odešle odpověď také ve tvaru http. V této odpovědi se nachází stavový kód. Stavový kód vypovídá o tom, jestli se vše úspěšně povedlo nebo nastala nějaká chyba.

Jsou zde možné i konfigurace jako třeba stanovení kořenového adresáře nebo i každý podadresář po jednom. [8]

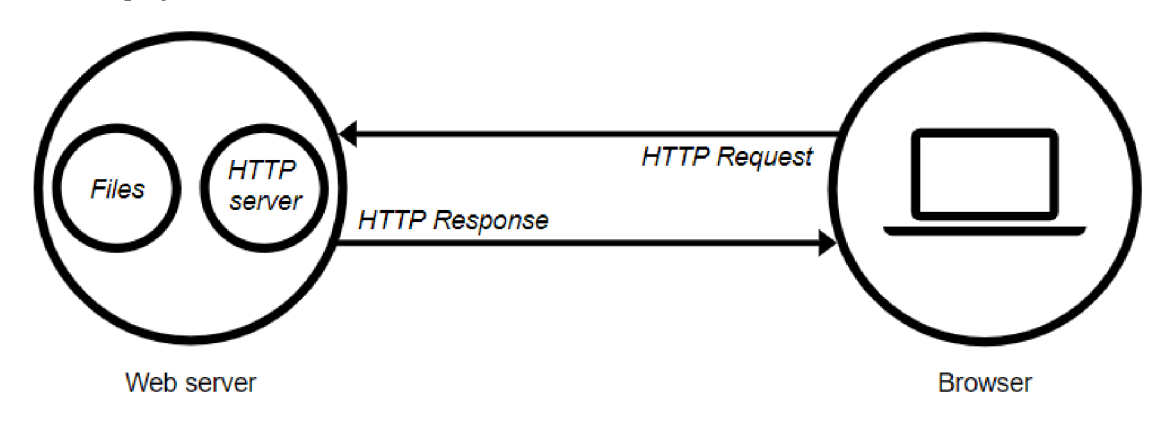

Obrázek **11**: Znázornění komunikace s web serverem [29]

#### **Statický web server**

Skládá se z počítače (hardware) s http serverem (software). Statický se tomuto webserveru říká, protože jenom posílá data do prohlížeče.

#### **Dynamický web server**

Dynamický web server se skládá ze statického web serveru s přidaným softwarem navíc. Říká se mu dynamický, protože může změnit data, než je odešle do prohlížeče. [9]

#### **4.4.1 Flask**

Framework pro webový server naprogramovaný v jazyku Python. Flask se dá použít jako alternativa pro framework Django. Jelikož je Flask jednodušší na psaní než Django, tak bylo rozhodnuto pro použití právě tohoto frameworku. Framework slouží jako podpora při programování, jako jsou například knihovny nebo doporučený postup při psaní programu. Je to softwarová struktura.

### **4.5 JSON**

JSON (JavaScript Object Notation) je nezávislý programovací jazyk používaný hlavně v kombinaci s jazykem C, C++, JavaScript atd. To je výhoda ve velké univerzálnosti.

JSON se tvoří ve dvou strukturách. První je dvojice jméno/hodnota (ve většině jazycích jako objekt, struktura a další). Druhou je soubor hodnot (například pole). Obě struktury jsou univerzální pro velkou většinu jazyků a vytváří se v různých formách.

JSON byl vybrán, protože je jednodušší než JavaScript a lépe se píše v kombinaci s jazykem C, ve kterém je napsána většina programu.

Pro jednoduché znázornění je použito pole (Obrázek 12). Pole začíná hranatou závorkou [, následují jednotlivé hodnoty oddělené *čárkou* s končí hranatou závorkou ]. [10]

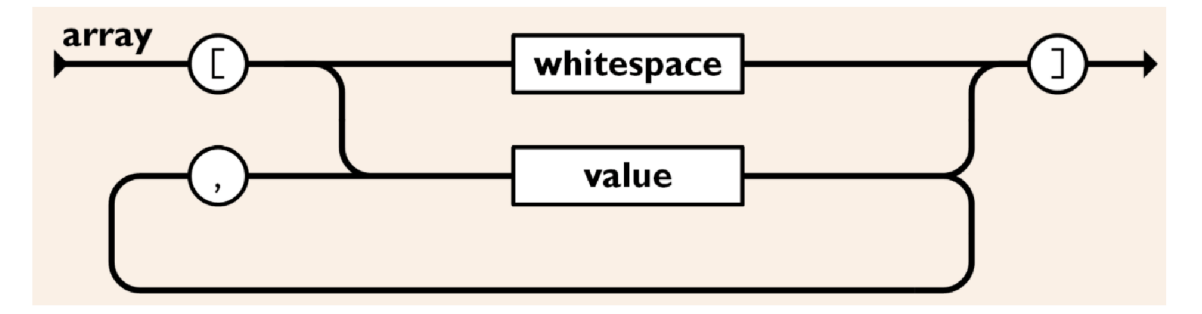

Obrázek 12: Příklad pole v JSONu [10]

#### **4.6 RFID**

RFID technologie slouží k bezkontaktní komunikaci na krátkou vzdálenost pomocí rádiových vln. RFID komunikace se skládá ze tří částí. RFID čip, RFID přijímač a anténa. RFID funguje na principu, že čip má v sobě integrované obvody a anténu. Tato anténa odesílá data do přijímače ve druhém zařízení. Po přijmutí signálu se rádiové vlny přetransformují formy dat. Tyto data se znovu transformují na užitečná, která dokáže číst například počítač a jsou použity pro identifikaci. [30]

#### **4.6.1 Pasivní RFID čip**

Když se v blízkosti pasivního RFID čipu objeví vysílač, tak použije jeho energii pro nabití a odešle odpověď. V této odpovědi je elektronické speciální číslo (EPC), které má každý čip jiné. Čipy mají ještě paměť, do které jdou zapisovat dodatečné informace. Tyto čipy se používají například pro identifikaci osob.

#### **Čip**

Na čipu jsou uložená data a slouží k určitým úkolům. Čip může být v několika provedeních jako je read-only, write-once, read-many nebo read-write.

#### **Anténa**

Dosah antény je velmi závislý na její velikosti. Čím větší anténa, tím větší dosah. Anténa slouží k přijímání a odesílání dat přes rádiové vlny. [31]

#### **4.6.2 Aktivní RFID čip**

Stejně jako pasivní čipy aktivní mají anténu a čip. Čipy jsou větší a mají více funkcí. Aktivní RFLD čipy mají dvě komponenty navíc: zdroj elektrické energie a elektroniku.

Zdroj elektrické energie může být baterie. Díky zdroji má vyšší dosah než pasivní RFID čip

Elektroniku zastupují například senzory nebo mikroprocesory. Díky elektronice navíc oproti pasivnímu RFLD čipu mají více funkcí.

Jedeno z možných použití Aktivního RFLD čipu je takový, že slouží v jídle pro datum spotřeby. Datum spotřeby se určuje pomocí senzorů, které snímají, jestli je jídlo v optimálních podmínkách pro uskladnění a tím se datum spotřeby mění. [31]

#### **4.6.3 RFID čtečka RC-522**

Pomocí RFLD čtečky se bude prokazovat uživatel, aby mohl nahrávat data do databáze.

RFLD čtečka RC-522 je jeden z nejzákladnějších a nejlevnějších RFLD modulů na trhu. Splňuje požadavky, které jsou potřeba pro správnou funkci zařízeni.

Modul umožňuje komunikaci pomoci SPI. V bakalářské práci je použita komunikace pomoci SPI.

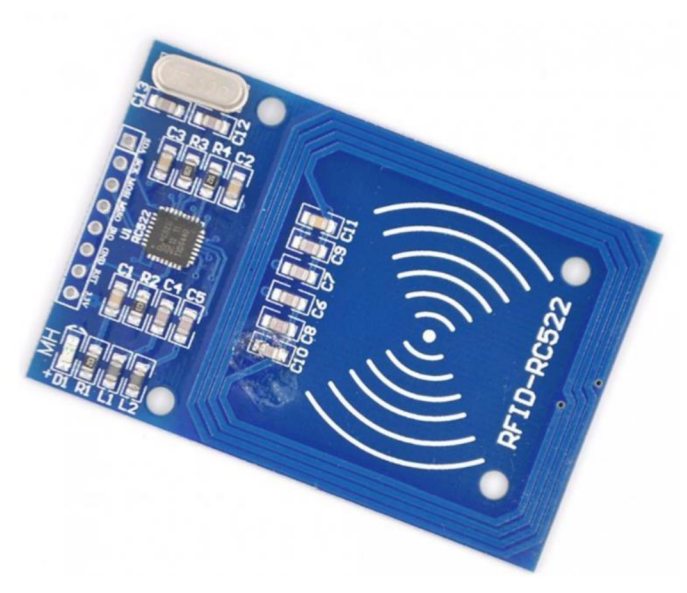

Obrázek 13: RFLD čtečka RC-522 [32]

| Pracovní frekvence       | 13,56 MHz    |
|--------------------------|--------------|
| Pracovní napětí          | $3,3$ V      |
| Pracovní proud           | 13 až 26 mA  |
| Klidový proud            | 10 až 13 mA  |
| Špičkový proud           | $<30$ mA     |
| Proud v neaktivním stavu | $<80 \mu A$  |
| Čtecí vzdálenost         | cca 0,6 cm   |
| Provozní teplota         | -20 až 80 °C |

Tabulka 2: parametry RFID čtečky [32]

# **5. VÝVOJOVÉ DESKY**

Výrobek v této práci je řízen dvěma deskami plošných spojů, kde se na každé nachází mikrokontroler. Na Rasberry Pi 3 Model B je spuštěný webový server s formulářem pro odeslání dat a jejich databáze. V informačním panelu je E-paper ESP8266 driver board, na které je spuštěn také webový server, který příjmá data z databáze nadřazeného systému a vypisuje je na displej.

## **5.1 Raspberry Pi 3 Model B**

Raspberry Pi je jednodeskový počítač vyvinut nadací Raspberry Pi Foundation. To znamená, že jako u stolního PC stačí pouze zapojit klávesnici, myš a monitor a může se na Raspberry pracovat. Toto vše doplňuje více než dostatečný výkon počítače, aby dokázal řídit jednotlivé informační panely. Disponuje konektory jako jsou USB (Universal Seriál Bus) a HDMI (High Definition Multimedia Interface). Další velmi užitečná a v dnešní době nezbytná vlastnost je připojení k internetu pomocí Wi-Fi a Ethernetu. Počítač je vybaven také bezdrátovým připojením Bluetooth. Zvolený operační systém je Raspbian (vychází z Debianu, který je Linux distribuce). Byl zvolen, protože obsahuje grafické prostředí a poskytuje možnost programování kódu nadřazeného systému přímu.

Výběr Raspberry je z důvodu ceny, jednoduchosti a velké možnosti použitelnosti. Slouží jako nadřazený systém pro informační panely.

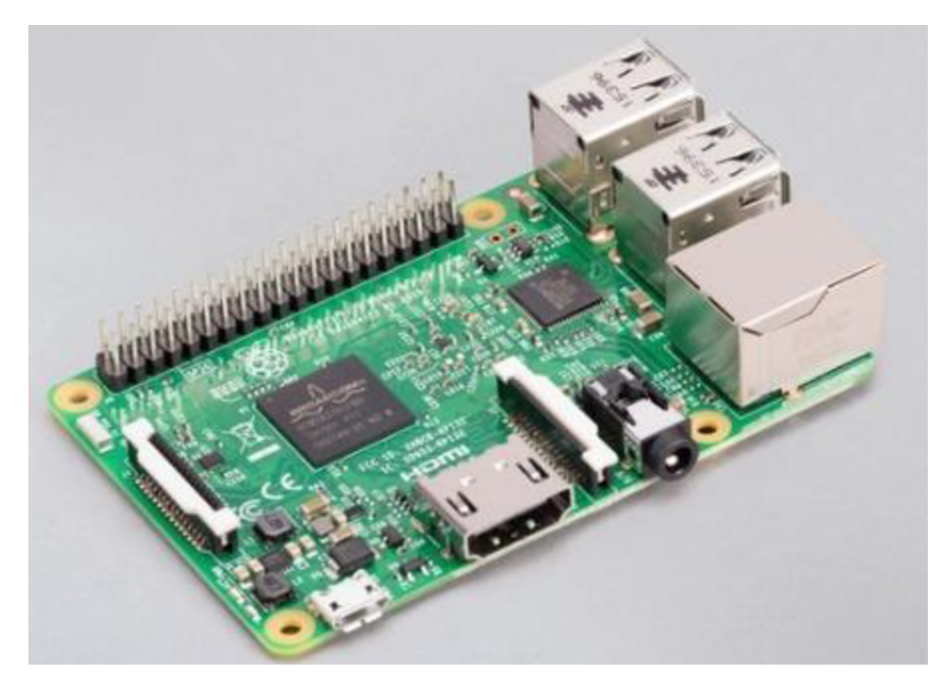

Obrázek 14: Raspberry Pi 3 Model B [12]

#### **Parametry Raspberry Pi 3**

- 4-jádrový processor ARM Cortex-A72 64bit, 1,2 GHz
- 1 GB RAM
- Ethernet 100 Gb
- HDMI konektor
- Napájení přes micro USB (2,5 A)

## **5.2 E-paper ESP8266 driver board**

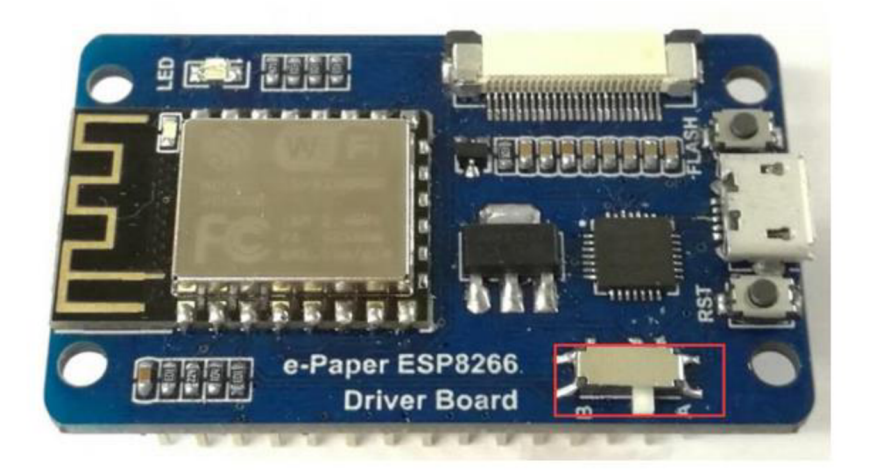

Obrázek 15: E-paper ESP8266 driver board [13]

Tato deska je vytvořena speciálně pro použitý elektronický papír. Na Obrázku 15 je vidět v pravé horní části SPI přípojku pro elektronický papír. V této práci se používá 7,5 palcový elektronický papír, proto musí být přepnut spínač na polohy B (červený rámeček na Obrázku 15). Poloha A je pro menší displeje.

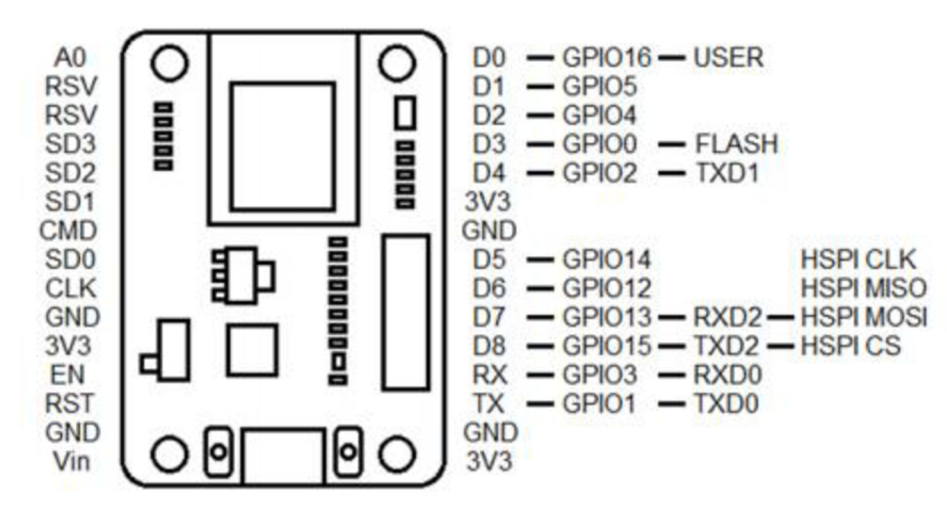

Obrázek 16: Pinout vývojové desky [13]

Deska komunikuje s elektronickým papírem pomocí SPI komunikace, která používá piny D1, D2, D4 a D8. Kde D2 plní funkci DC, D1 busy, D4 reset a D8 CS.

#### **5.2.1 ESP8266**

Mikročip je na 32-bitové architektuře RISC. Disponuje malou spotřebou energie s maximální rychlostí hodinového signálu 160 MHz. Pracovní parametry jsou v Tabulce 3

| Pracovní napětí                  | $3,0 - 3,6$ V   |  |  |
|----------------------------------|-----------------|--|--|
| Pracovní teplota                 | -40 až 125 °C   |  |  |
| Wi-Fi                            | $2.4$ GHz       |  |  |
| Pracovní proud v aktivním modu   | $80 \text{ mA}$ |  |  |
| Pracovní proud v deep sleep modu | 10 11 A         |  |  |

Tabulka 3: Parametry ESP8266 [14]

K jedné z největších výhod patří funkce deep sleep. Když je mikročip v tomto režimu, tak je jeho spotřeba minimální (viz Tabulka 3) a tím se šetří energie. V aktivním deep sleep módu je vypnuto vše kromě RTC (Real Time Clock), kterým se měří čas. Jsou zde dvě varianty, jak ESP8266 vzbudit z režimu deep sleep. Jednaje ta, že se nastaví čas, po kterém se mikroprocesor vzbudí a druhá je, že se ESP8266 restartuje. K restartování slouží pin D0 (GPIO16). [14]

# **6. NAPÁJEN Í**

Napájení celého panelu je pomocí akumulátoru nebo ze elektrické sítě. V podkapitolách jsou rozebrány lithiové akumulátory, napájecí modul a adaptér do elektrické sítě.

## **6.1 Akumulátor**

Akumulátor je baterie, která má možnost jak nabíjení, tak vybíjení. Proces nabíjení a vybíjení se dá mnohokrát opakovat. Akumulátory jsou z elektrochemických buněk. Každá část má schopnost vytvořit chemickou reakci pomocí elektrické energie (nabíjení) a chemickou reakcí vytvořit elektrickou energii (vybíjení). Proud, který prochází akumulátorem vytváří chemické změny a tím se na elektrodách vytváří elektrochemický potenciál.

Vyrábí se z mnoha materiálů a jsou založeny na různých principech jako je např. Lithium-iont (Li-Ion) a Lithium-Polymer (Li-Pol). Princip lithiových akumulátorů je znázorněn na Obrázek 17

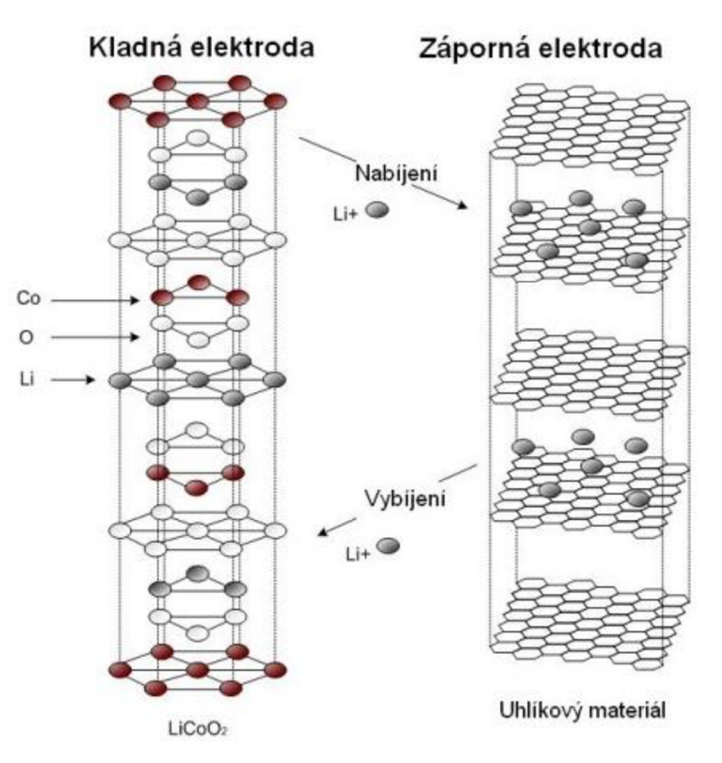

Obrázek 17: Princip Lithiových akumulátorů [17]

#### **6.1.1 Li-Ion baterie**

Anoda je vyrobena z uhlíku a katoda z oxidu kovu. Elektrolyt je kapalný a tvoří jej lithiová sůl v organickém rozpouštědle. Materiál, ze kterého jsou vytvořeny jednotlivé části, je velmi důležitý, protože ovlivňuje vlastnosti baterie, jako jsou: napětí, životnost nebo i bezpečnost. [15]

Když se baterie vybíjí, tak se tvoří chemická reakce, díky které vznikají kladně nabité ionty a záporně nabité elektrony. Ionty zůstávají v elektrolytu v baterii a elektrony proudí

z anody do připojeného obvodu a poté rekombinují v katodě. Při nabíjení je směr pohybu elektronů opačný, elektrony proudí od anody ke katodě.

Akumulátory jsou nejčastěji válcového tvaru. Akumulátor je tvořen tak, že elektrody jsou svinuly a tím se tvoří válcový tvar. Mají tlakovou pojistku kvůli bezpečnosti.

Použití Li-Ion baterií je v širokém spektru jako je například baterie u mobilního telefonu nebo automobilu.

#### **6.1.2 Li-Pol baterie**

Tyto baterie mají podobnou sktrukturu jako Li-Ion baterie s rozdílnou strukturou elektrolytu. Elektrolyt není tekutý, aleje to iontově vodivá polymerní sloučenina. Dnes je nejpoužívanější elektrolyt s gelovitou strukturou. Na rozdíl od Li-Ion baterií, elektrody nejsou svinovány, ale jsou vrstveny na sebe. Jejich využití je podobné jako u Li-Ion baterií.

#### **6.1.3 Porovnání Li-Pol a Li-Ion baterií**

Obě varianty baterií disponují vyšší energetickou hustotou než ostatní akumulátory, které nejsou na lithiové bázi a jmenovitým napětím 3,7 V. Napětí na obou typech baterií nesmí klesnout pod 3,3 V, aby nedocházelo k ničení článku. Vybíjecí křivka je velmi plochá, což značí, že napětí na výstupu akumulátoru je téměř konstantní.

Nevýhoda obou baterií je ta, že při styku se vzduchem (vzdušnou vlhkostí) degradují. Proto musí být zapečetěny v ochranném pouzdře nebo plášti. Kdyby došlo k porušení ochranné vrstvy, tak vznikne zkrat a díky vyšší hustotě začne prudce narůstat teplota a baterie vzplane. S nižší teplotou se snižuje výkon. Další z nevýhod je, že články postupně ztrácí svoji kapacitu i při nezatíženém stavu.

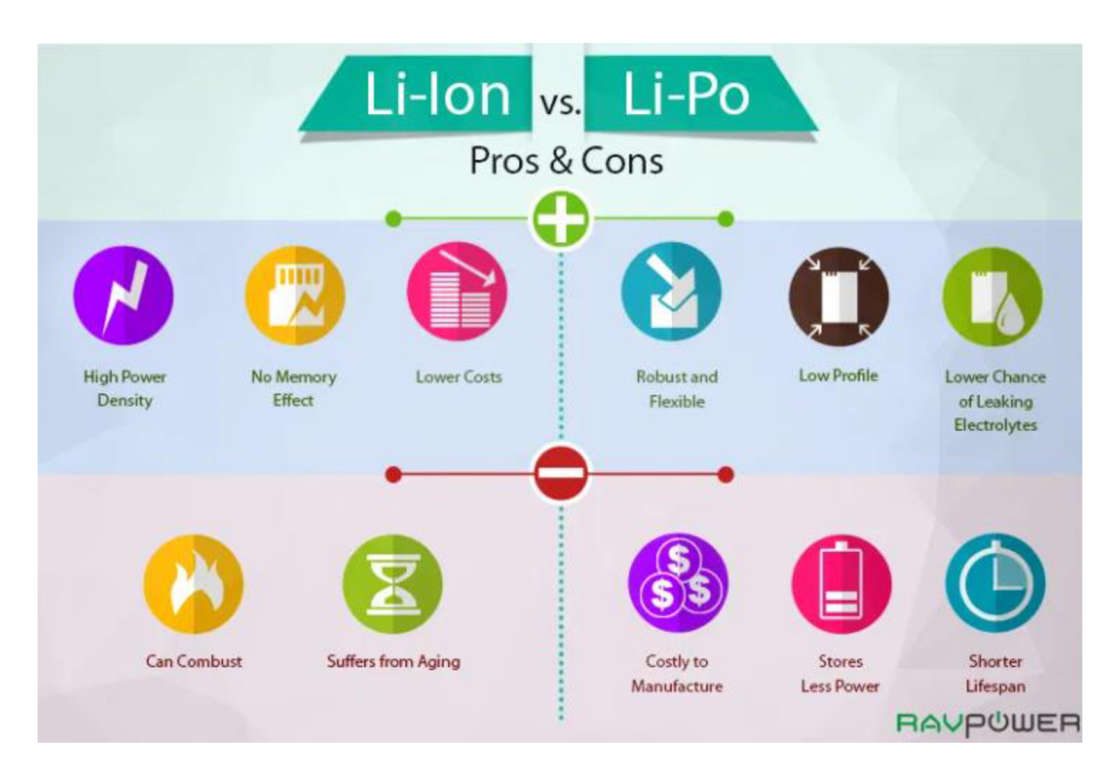

Obrázek 18: Výhody a nevýhody Li-Ion a Li-Pol baterií [16]

#### **Li-Ion**

Nej větší výhodou oproti Li-Pol bateriím je jejich hustota, což znamená, že když mají obě baterie stejné rozměry, tak Li-Ion má vyšší kapacitu. Dále hraje roli cena, která je také o poznání nižší.

Nevýhodou je, že má vyšší vznětlivost a také se s věkem baterie podstatně rychleji snižuje kapacita.

#### **Li-Pol**

Oproti Li-Ion bateriím jsou robustnější a lehčí, ale nej větší výhodou je, že nemají tekutý elektrolyt a tím se velmi sníží riziko toho, jeho úniku z pouzdra baterie. Li-Pol technologie je tedy podstatně bezpečnější. Toto jsou důvody, proč byla použita baterie Li-Pol s kapacitou 4500 mAh s označením 6060100.

Nevýhoda oproti Li-Ion je cena. [16] [17]

#### **6.2 Nabíjecí modul TP4056**

Modul nabíjí v módu konstantního proudu (1 A) nebo konstantního napětí (4,2 V). Je určený pro lithiové baterie. Jsou různé provedení tohoto modulu a to je, jak se bude napájet (USB C, Mini USB nebo mikro USB).

Na Obrázku 15 je vidět pinout modulu a popsány jednotlivé vstupy/výstupy. [18]

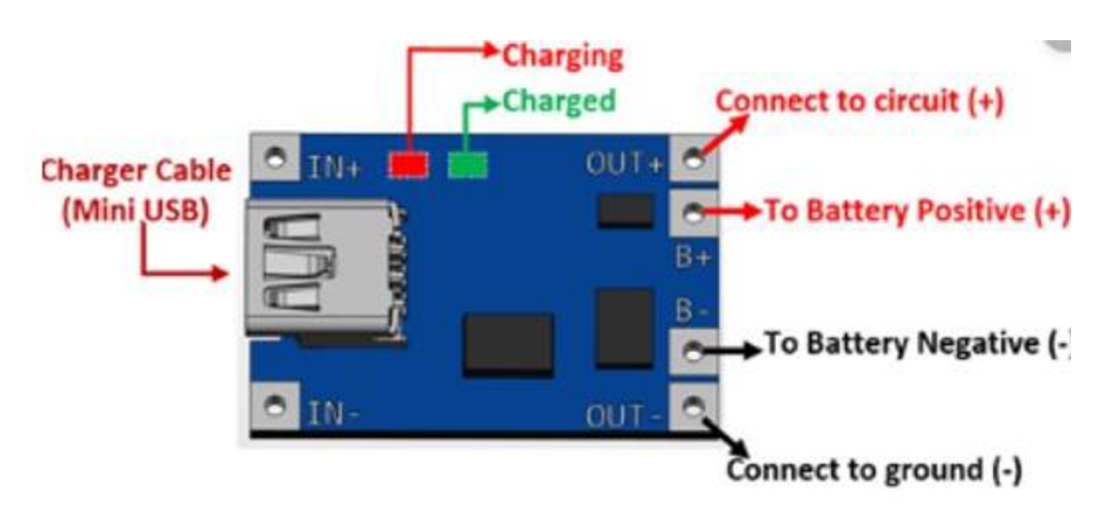

Obrázek 19: Pinout diagram [18]

## **6.3 AC/DC adaptér do sítě 5 V/l A**

Adaptér do elektrické sítě transformuje napětí ze střídavého 230 V na stejnosměrné 5 V. Adaptér (Obrázek 20) je použit kvůli správnému a bezpečnému napájení ESP8266 desky. Tyto adaptéry jsou dostupné, levné a splňují požadavky, které potřebujeme. Bude se jím napájet nabíjecí modul.

Skládá se z transformátoru, který velké napětí transformuje na malé, usměrňovače, jenž ze střídavého napětí vytváří stejnosměrné a filtru, aby vyhladil zvlnění z usměrňovače do takové míry, aby se dalo považovat za stejnosměrné.

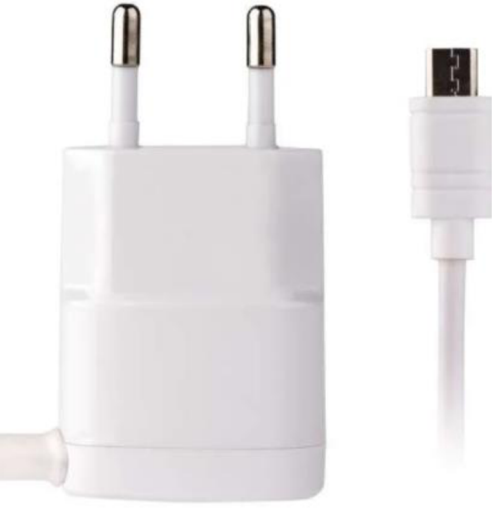

Obrázek 20: AC/DC adaptér do elektrické sítě [20]

# **7. SOFTWAR E**

## **7.1 Python**

Python je open source hybridní jazyk. Jedná se o univerzální programovací jazyk vyšší úrovně. Hybridní jazyk znamená, že se může programovat jak objektově, tak procedurálně (sekvenčně). Jeho největší výhoda spočívá v tom, že lze kombinovat s jinými programovacími jazyky. Když se vloží do nějaké aplikace, tak slouží jako skriptovací jazyk. Často se používá pro práci s daty.

## **7.2 ArduinoIDE**

IDE (Integrated development environment)

V tomto vývojovém prostředí je navržen kód pro celý výrobek. Vývojové prostředí je napsané v Javě. Je to program primárně pro vývojové desky arduino, ale dá se využít kód i pro právě zvolené ESP8266. Arduino LDE lze používat na většině operačních systémech (Windows, Linux, mac OS). [19] Pomocí arduino LDE bude naprogramován informační panel.

#### **7.2.1 Knihovny**

Knihovny jsou souhrny funkcí, datových typů atd. Jedna knihovna je právě jeden soubor. Tyto knihovny jsou využívané v programovacích prostředích a každá knihovna má svoje dané funkce. Jsou to velmi užitečné nástroje, díky kterým se usnadňuje práce programátorovi takovým způsobem, že když si stáhne knihovnu, ve které je například daný datový typ, tak si nemusí tento datový typ sám naprogramovat, nýbrž ho pouze používá.

#### **7.2.2 Použité knihovny**

**ESP8266WiFi.h** - Tato knihovna je založena na knihovně wifi.h od Arduina, díky které se dokáže ESP8266 připojit k Wi-Fi.

**ESP8266WebServer.h** - Jednoduchá knihovna, která umí funkce jako GET a POST.

#### **Knihovny pro různé velikosti písma a font**

FreeSansBold9pt7b.h, FreeSansBold12pt7b.h, FreeSansBold18pt7b.h, FreeSansBold24pt7b.h

#### **Další knihovny**

ESP8266mDNS.h, WiFiClientSecure.h, ESP8266HTTPClient.h, Arduino\_JSON.h

## **7.3 Eagle**

Program Eagle slouží k vytvoření elektronických schémat a následně k návrhu plošného spoje. Má plno různých funkcí v editoru schématu jako je například vytvoření vlastní součástky (její značka ve schématu a pouzdro na plošný spoj). Jsou zde vyrobeny potřebné součástky, které nebyly v základních knihovnách programu. V editoru plošného spoje se dá plošný spoj vytvořit v několika vrstvách neboje zde funkce autoroute, která slouží k automatickému propojení všech pouzder součástek.

## **7.4 JavaScript**

Jeden z nejpoužívanějších jazyků pro vytváření webových stránek. Velmi úzce souvisí s jazykem HTML a CSS. Velká většina webových stránek používá JavaScript, protože se s jeho pomocí vytváří nejrůznější funkce. Sdílí velké množství standartních knihoven s Javou a mají podobnou syntaxi.

Po několika neúspěšných pokusech napsat webserver s pomocí javascriptu bylo od něj opuštěno (použit jenom minimálně) a například hodnoty jednotlivých proměnných jsou převedeny a odesílány v podobě JSONu.

## **7.5 SQL**

SQL je standardní jazyk pro systémy správy relačních databází. Příkazy SQL se používají k provádění úkolů jako je vkládání, mazání nebo aktualizace dat. Některé běžné systémy pro správu relačních databází, které používají SQL, jsou například Oracle, Sybase, Microsoft SQL Server, Access, Ingres atd.

SQL příkazy se dělí na čtyři základní skupiny:

- Data deftnition language (DDL), příkazy pro definici dat (CREATE, ALTER,  $DROP$ , ...)
- Data manipulation language (DML), příkazy pro manipulaci s daty (SELECT,  $\overline{a}$ INSERT, UPDATE, DELETE)
- Data control language
	- o Transaction control commands (TCC), příkazy pro řízení transakcí (START TRANSACTION, COMMIT, ROLLBACK)
	- o Příkazy pro řízení přístupových práv (GRANT, REVOKE)
- Ostatní nebo speciální příkazy (číslovače, schémata)

# <sup>8</sup> . **NÁVRH VÝROBKU**

## **8.1 Blokové schéma**

Na obrázku níže se nachází blokové schéma celého zařízení (Obrázek 21). Výrobek je napájen z elektrické sítě. Informační panel se při přemisťování může odpojit od elektrické sítě a napájení je vyřešeno pomocí baterie (panel vyznačen modře). Webový server na Raspberry Pi komunikuje s ESP8266 pomocí http protokolu na stejné internetové síti. Na tento webový server se může připojit jakékoliv zařízení ve stejné síti. ESP8266 je stále v režimu deep sleep, ve kterém setrvává do stisknutí tlačítka. Po stisku tlačítka se ESP8266 přepne do aktivního režimu a aktualizuje data z databáze, po pěti minutách se přepne opět do deep sleep módu.

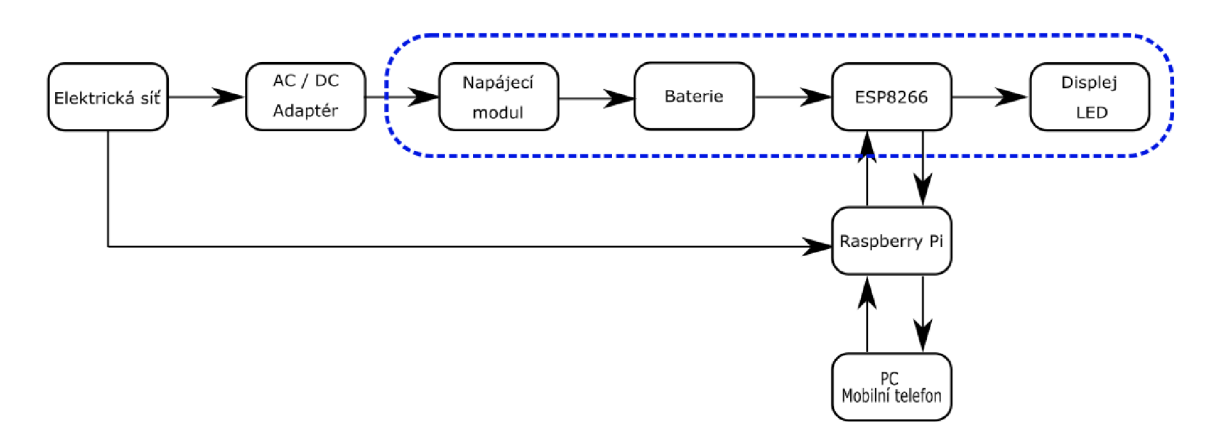

Obrázek 21: Blokové schéma nadřazeného systému a panelu

## **8.1 Schéma zapojení**

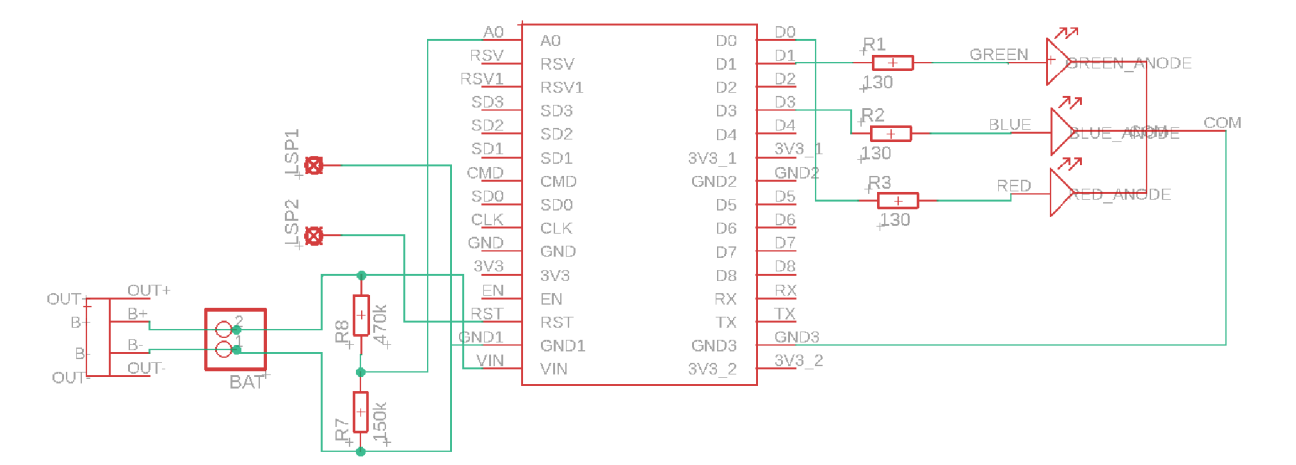

Obrázek 22: Schéma zapojení

#### **Měření stavu nabití baterie**

Měření stavu nabití baterie je řešeno pomocí měření napětí na napěťovém děliči, který je na Obrázku 22, tvořen rezistory R7 a R8. Toto napětí je měřeno na analogovém pinu AO.

#### **Tlačítko**

Tlačítko je napojeno na pin RST a GND1. Po jeho sepnutí se ESP8266 přepne do aktivního módu z deep sleep módu na 5 minut a poté se znovu přepne do deep sleep módu. Tlačítko je vyvedeno pomocí dvou kabelů, takže není na plošném spoji.

#### **RGB LED dioda**

RGB LED dioda je napojena na piny DO, Di a D3. Dioda signalizuje zelenou barvou aktivní režim. Když je potřeba připojit napájení k infomačnímu panelu, tak dioda rozsvítí svojí modrou složku. Hodnota napětí na baterii je 3,6V.

Přepisování displeje je signalizováno zhasnutím diody. Režim deep sleep je značen oranžovou barvou.

## **8.2 Plošný spoj**

Plošný spoj má rozměry 50 x 70 mm. Jedná se o fyzické zapojení jednotlivých komponent ze schématu zapojení. Signalizační dioda se nachází v levé spodní části celkového výrobku.

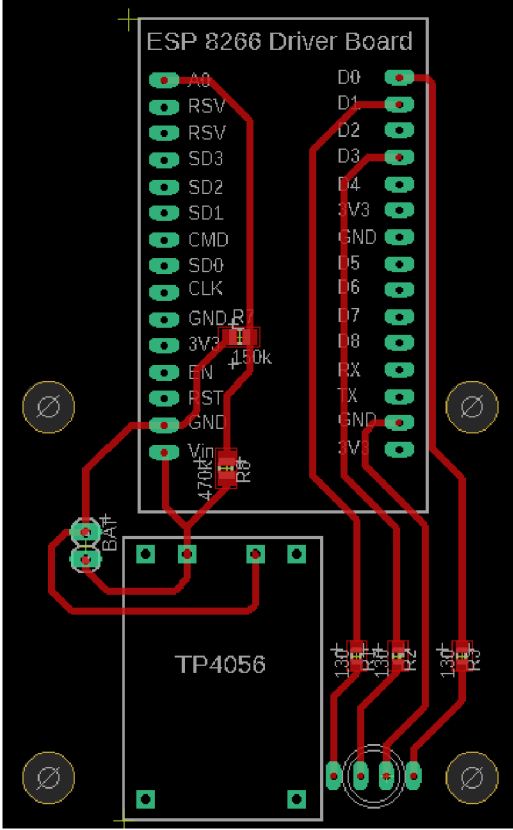

Obrázek 23: Plošný spoj

## **8.3 Model pouzdra informačního panelu**

Pouzdro je vymodelováno tak, aby se do něho daly vložit všechny komponenty. Elektronický papír je vložen do pouzdra zasunutím. Plošný spoj je umístěn v pravé spodní části na 4 šroubky tak, aby bylo možné napájet vývojovou desku otvorem v krytu pouzdra na Obrázku 26. Prodlužovací člen k elektronickému papíru je upevněn uprostřed na čtyřech menších šroubkách blízko sebe a baterie se nachází ve zbylém prostoru. Celé pouzdro má rozměry 182x116,4x27 mm. Na zadním krytu se nacházejí úchyty, aby se pouzdro dalo pověsit. Model pouzdra vychází z již dostupných modelů nalezených na internetu, ale byl upraven podle potřeb výrobku.

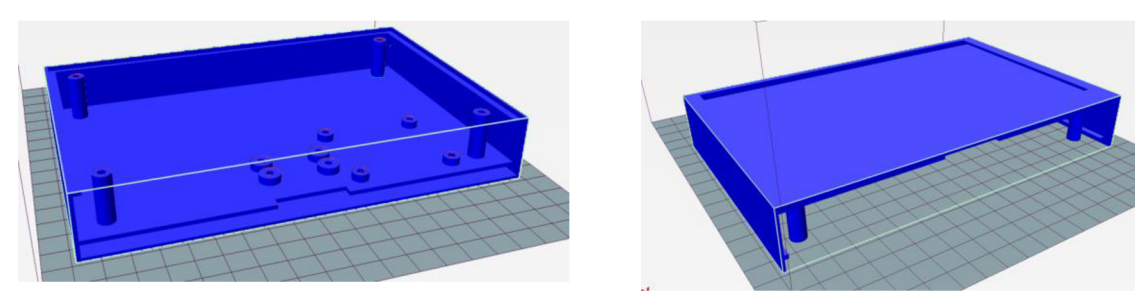

Obrázek 24: Vnitřní pohled do pouzdra Obrázek 25: Vrchní pohled na

pouzdro

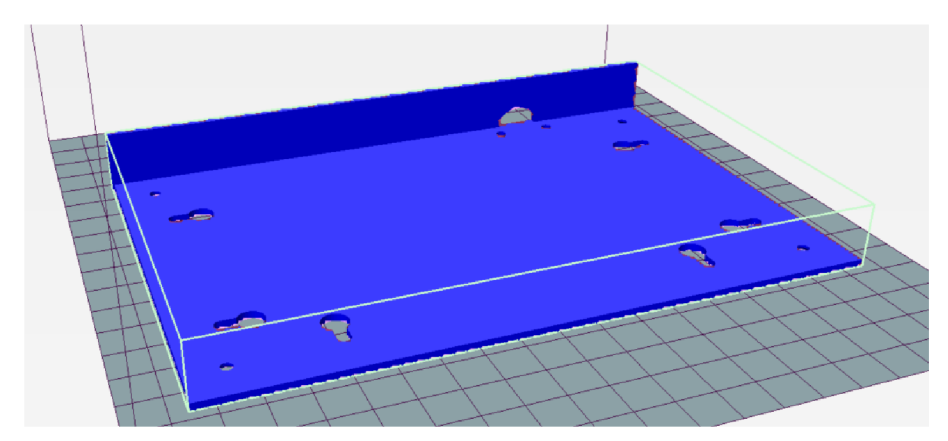

Obrázek 26: Zadní kryt pouzdra

Na předchozích obrázcích je zobrazeno pouzdro v programu pro vygenerování souboru pro 3D tiskárnu. Na Obrázku 24 je vidět vnitřek celého pouzdra, do kterého bude zasazen plošný spoj spolu s ostatními komponenty.

Další Obrázek 25 vyobrazuje přední část celkového panelu, do které se zasune displej.

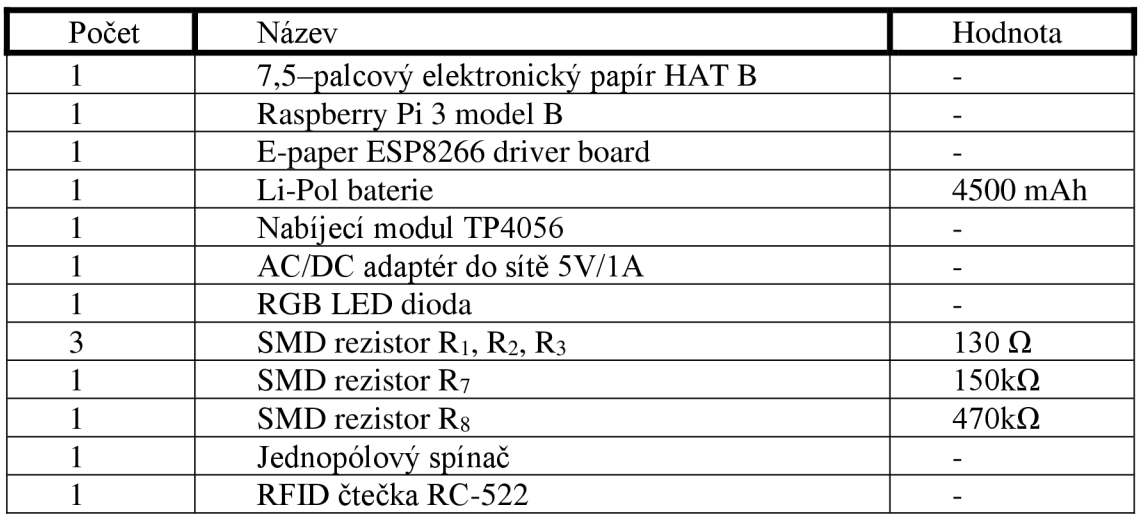

# **8.4 Seznam použitých součástek**

Tabulka 4: Seznam použitých komponent

## **9. PRINCIP FUNKCE**

Na nadřazeném systému (Raspberry Pi), který je připojen k dané internetové síti, je zapnut webový server (dále Raspberry WS). Po zapnutí informačního panelu se panel připojí na stejnou internetovou síť jako je Raspberry WS a dojde k zapnutí webového serveru na ESP (dále ESP WS). Na Raspberry WS se zadají informace do formuláře, které chce uživatel zobrazit na panelu a vybere na jaký panel z databáze se mají odeslat. Po správně zadaných ověřovacích údajů nebo přiložení RFID karty Raspberry WS odešle data do zvoleného panelu. GET metodou na ESP WS pro vyvolání getData funkce ESP. Pokud je na ESP vyvolána funkce getData, odešle se GET metoda na Raspberry WS pro získání dat, která byla napsána do formuláře. Po úspěšném přijmutí se na Raspberry WS vypíše hláška "úspěšně nahráno" a odeslané parametry. Zároveň dojde na ESP k zavolání funkce pro vypisování na displej (funkce drawFont), vypsání přijmutých dat do konzole programovacího prostředí, pokud je připojeno USB. Zapisování na displej je signalizováno zhasnutí LED a blikáním displeje. Po úspěšném vypsání dat se dioda rozsvítí zeleně. ESP přechází do módu deep sleep po 10-ti minutách.

Když je napětí na baterii menší než 3,6 V, což signalizuje její malou kapacitu, tak se na diodě rozsvítí modrá složka. Po rozsvícení modré složky je ideální připojit panel na napájení.

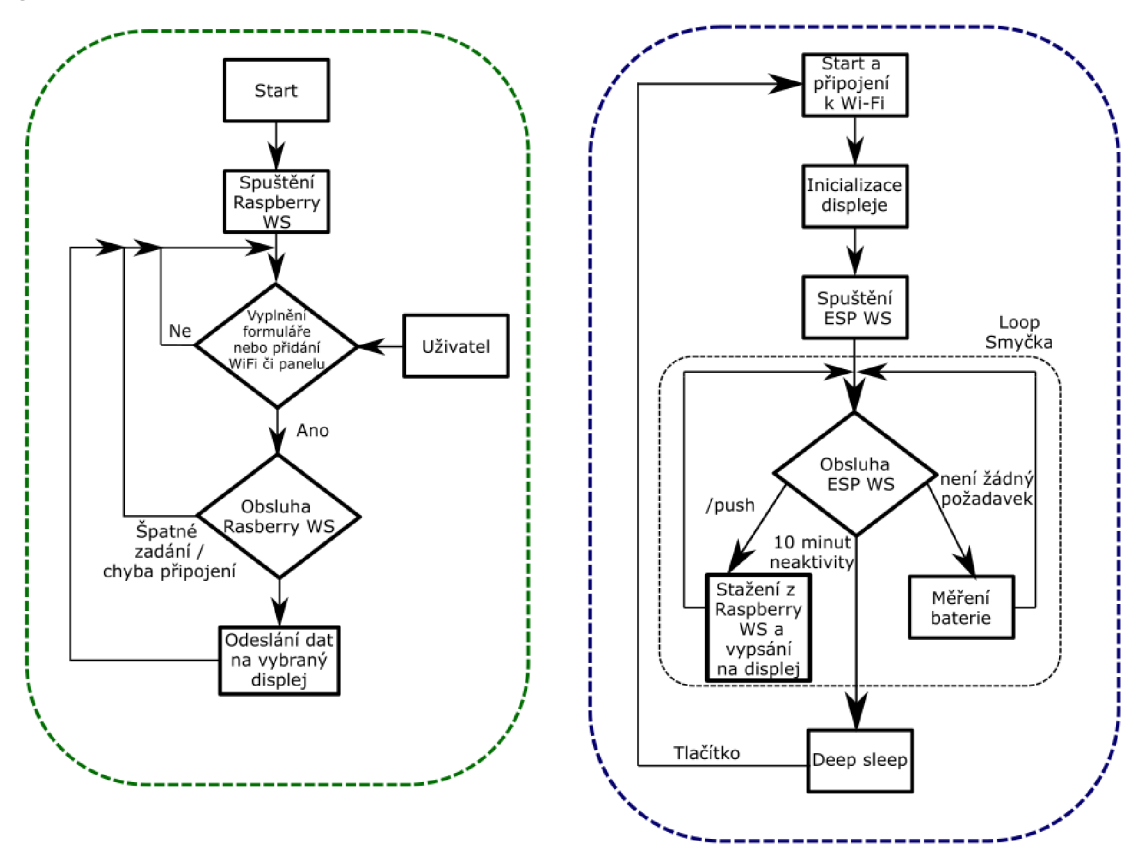

Obrázek 27: Bloková schémata funkce Raspberry (zeleně) a ESP8266 (modře)

## **9.1 Připojení do sítě**

#### **Raspberry Pi**

Raspberry Pi se do sítě připojuje buď pomocí ethernetového kabelu nebo prostřednictvím Wi-Fi. Pro možnost připojení do jiné internetové sítě se musí vždy zadat nové nastavení sítě.

#### **Informační panel**

Informační panel se připojuje do sítě pomocí Wi-Fi. Její nastavení je potřeba provést při nahrávání řídícího kódu panelu.

Možností jiného způsobu připojováni panelu k lokální síti je například, že ESP8266 se bude chovat jako přístupový bod, takže vytvoří svou vlastní síť s rozhraním, na kterou se bude možné připojit z jiného zařízení a připojeni nakonfigurovat dodatečně. Tento způsob by umožnil na všechny informační panely nahrát stejný řídicí kód bez nutnosti úprav pro každý panel.

## **9.2 Databáze**

Databáze je vytvořena v txt souboru, kde se zapisují data k jednotlivým panelům.

Komplexnější řešení databáze, které se nepodařilo zrealizovat, aleje připraveno, je pomocí softwaru SQL (Obrázek 29). Když se přidává nový panel nebo Wi-Fi, tak se přidá kolonka do databáze. Když se zadají nová data např. pro panel 1, tak se data přepíší. Celá databáze se skládá ze tří částí: Panely, tabulka a wifi. V sekci panely se nachází název, ID a IP adresa panelu. V sekci tabulka jsou data, která se vypisují na displej a přiřazena ID panelu a wifi (Obrázek 29). V poslední části je uloženo LD, název a heslo k Wi-Fi.

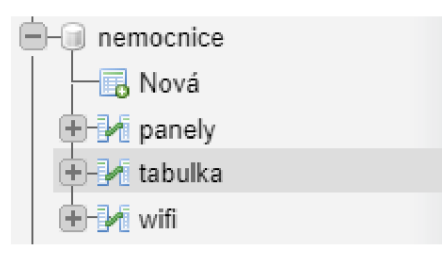

Obrázek 28: Rozdělení databáze

|                              | + Nastavení |                                                  |  |                                          |      |            |         |        |
|------------------------------|-------------|--------------------------------------------------|--|------------------------------------------|------|------------|---------|--------|
| $\leftarrow$ T $\rightarrow$ |             |                                                  |  | ▼ id jmenoPrijmeni krevniSkupina alergie |      | stav       | panellD | wifilD |
|                              |             | Upravit + Kopirovat O Odstranit 1 Matej Krejsa   |  | в-                                       | Nema | $\sim$     |         |        |
|                              |             | ⊘ Upravit 3 i Kopirovat ⊙ Odstranit 2 Jan Zerzan |  |                                          | Nema | Pozorovani |         |        |
|                              |             |                                                  |  |                                          |      |            |         |        |

Obrázek 29: Příklad databáze (tabulka)

## **9.3 Raspberry WS - Webové rozhraní**

Po levé straně rozhraní (Obrázek 33) se nachází čas a obrázek, zvolen při konfiguraci webového serveru. V tomto případě pomyslné logo. Pod nimi jsou vytvořeny pole pro přidání panelu pomocí LP adresy a následného pojmenování podle uživatele

Na pravé straně webového rozhraní se nachází formulář, ve kterém si lze vybrat se připojit a na který panel se budou zapisovat a údaje, které se vkládají do databáze. Poté už stačí jenom vyplnit jméno, příjmení, krevní skupinu, alergie a stav pacienta. Všechny tyto informace se musí psát bez diakritiky, jinak se jednotlivá písmena nezobrazí na displeji, protože zatím není podporován formát diakritiky. Jedno z řešení vypisování znaků s diakritikou by bylo například pomocí bitmapy. Bitmapa by se tvořila například, že z dat pro určitý panel se vytvoří obrázek a ten se vykreslí na displej. Tímto by se daly všechny znaky zapsat s diakritikou a následně vypsat na displej. Pro uživatele se tedy zdá zobrazení na displeji jako text, ale ve skutečnosti je vykreslen obrázek.

Pod formulářem je přihlášení autorizované osoby, které je nutné správně vyplnit před odesláním na panel, pokud není přiložena RFID karta. Přihlašovací údaje lze potvrdit klávesou enter nebo políčkem "ODESLAT NA PANEL". Pokud jsou přihlašovací údaje zadané špatně nebo vůbec a není přiložena REJD karta, tak se vyplněný formulář neodešle a vypíše se informační hláška ve žlutém poli "Chyba ověření!". Nezadání jména do příslušného pole se projeví hláškou "Zadejte jméno" (Obrázek 31). Nenalezení panelu (selhání odeslání metody GET a ESP WS) se značí hláškou "Nahrávání selhalo" (Obrázek 30). Jak byl zmíněno výše, po nahrání dat z formuláře se objeví hláška na Obrázku 32.

Nahrávání selhalo (panel nepřipojen)

Obrázek 30: Nepřipojený panel

Zadejte jméno

Obrázek 31: Nezadané jméno

Úspěšně nahráno - Jméno: Jan Zerzan; Krevní skupina: A+ Alergie: Nema; Stav: Pozorovaní

Obrázek 32: Úspěšně nahráno

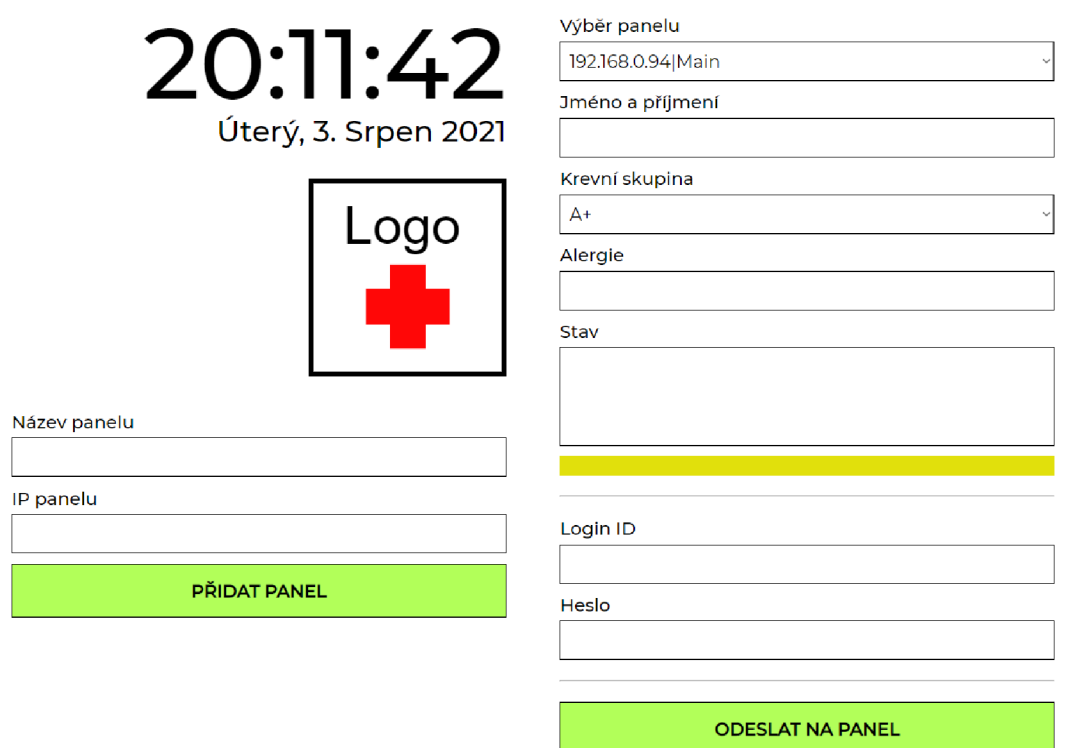

Obrázek 33: Webové rozhraní

## **9.4 ESP WS - Vypisování na displej**

Funkce pro získávání dat ze serveru je na následující

```
void getData() {
  dataReadings = httpGETRequest(serverName);Serial.println(dataReadings);
  JSONVar myObject = JSON.parse(dataReadings);
  // JSON.typeof(jsonVar) can be used to get the type of the var
  if (JSON.typeof(myObject) == "undefined") {
   Serial.println ("Parsing input failed!");
    return ; 
  } 
  Serial.print("JSON object = ");
  Serial.println(myObject) ; 
  // myObject.keys() can be used to get an array of all the keys in the
object
  JSONVar keys = myObject.keys() ; 
  for (int i = 0; i < keys.length(); i++) {
    JSONVar value = myObject[keys[i]];
    Serial.print(keys[i]);
   Serial.print(" = ");
    Serial.println(value) ; 
     dataArr[i] = (value);
  }
```

```
Serial.print("1 = ");
  Serial.println(dataArr[0]);
  Serial.print ("2 = ");Serial.println(dataArr[1]) ; 
  Serial.print("3 = ");
  Serial.println(dataArr[2]) ; 
  Serial.print("4 = ");
  Serial.println(dataArr[3]) ; 
  // Don't leave the server hanging
  server.send(200, "text/plain", "ok");
}
```
Jedná se o GET metodu ESP zasílanou na Raspberry WS a následně rozdělení přijmutích dat ve formátu JSON na jednotlivé textové řetězce odpovídající správným parametrům které jsou následně vypsány na displej.

# **10. CELKOVÝ VZHLED VÝROBKU**

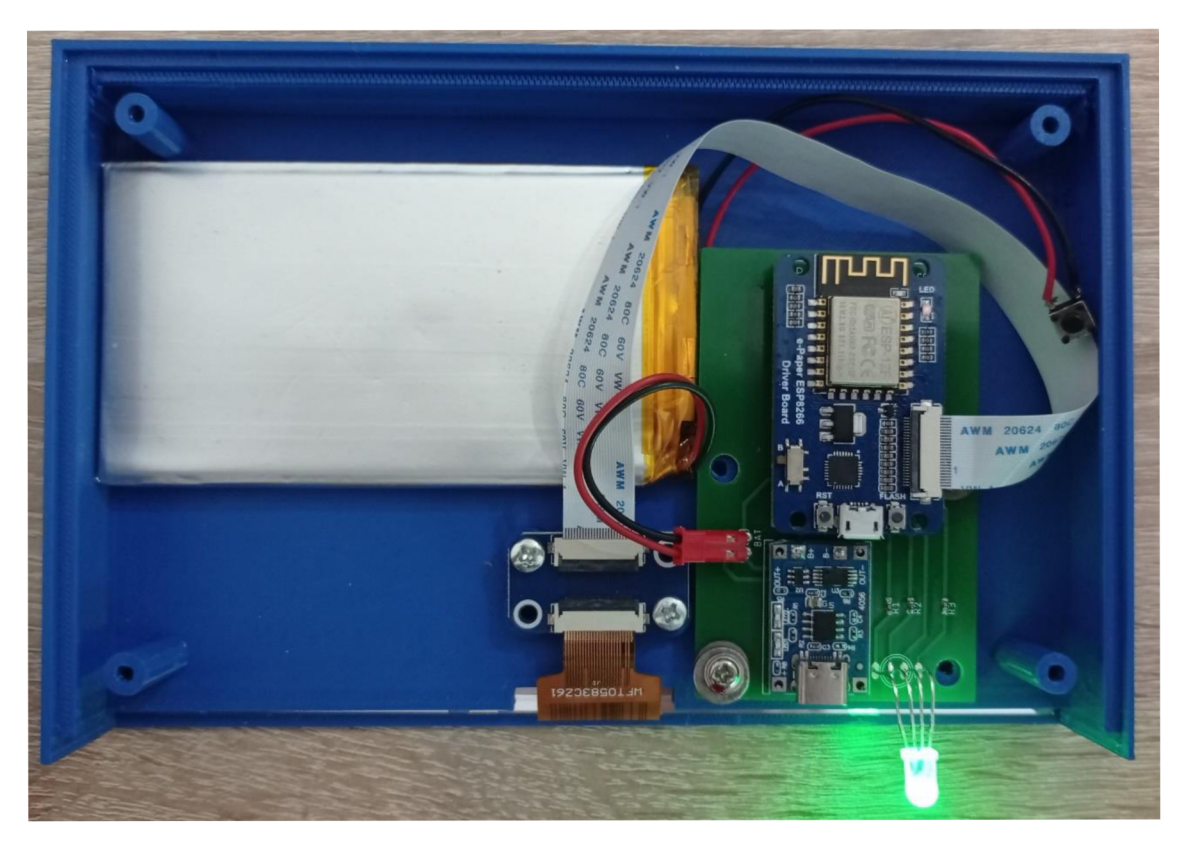

Obrázek 34: Vnitřek informačního panelu

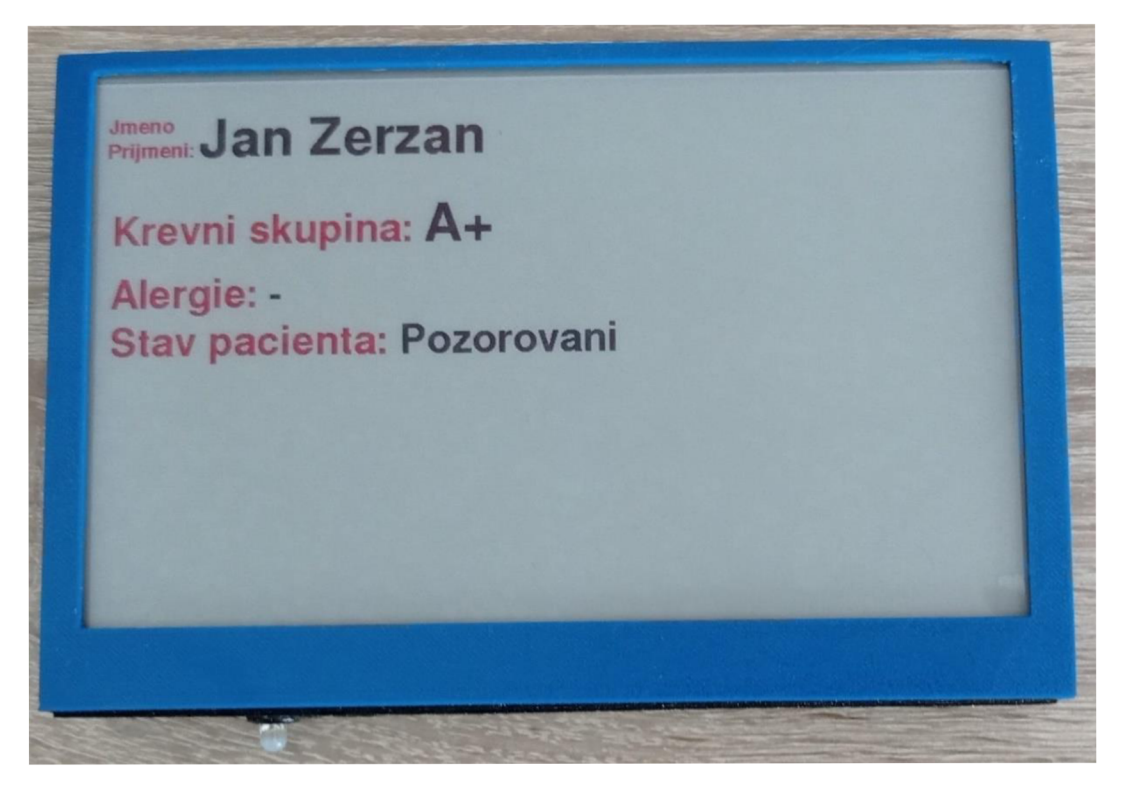

Obrázek 35: Pohled zepředu na informační panel

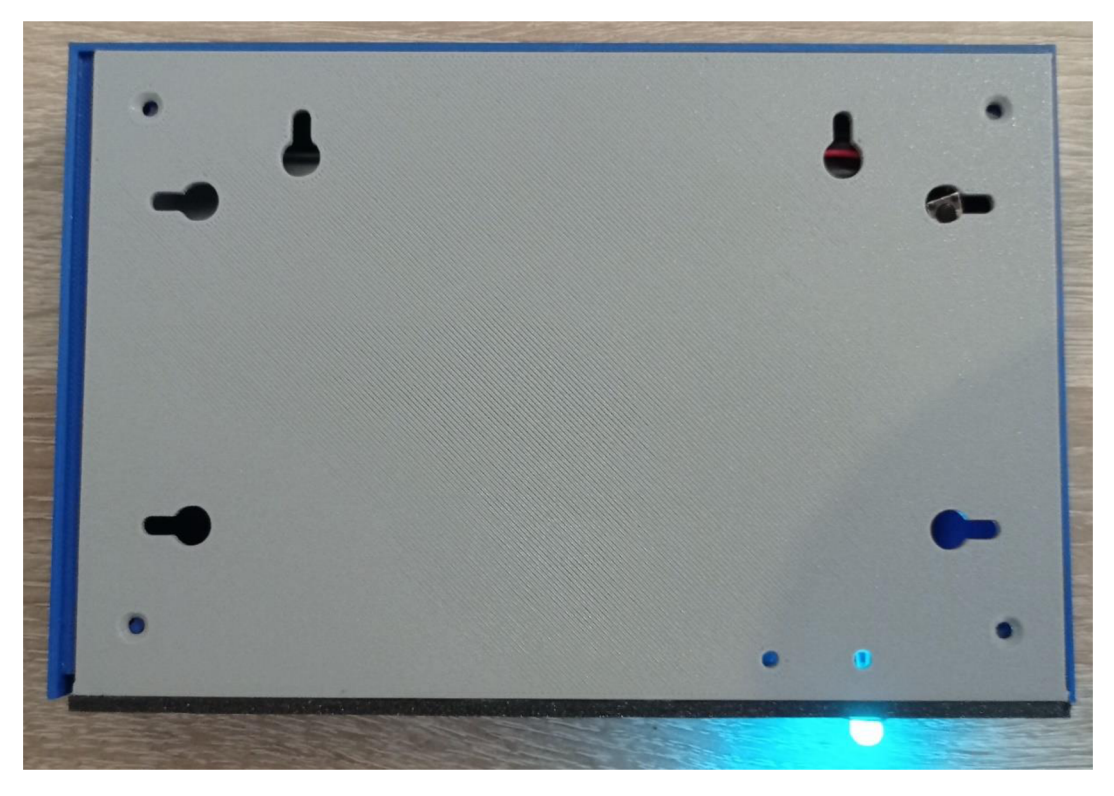

Obrázek 36: Pohled zezadu na informační panel

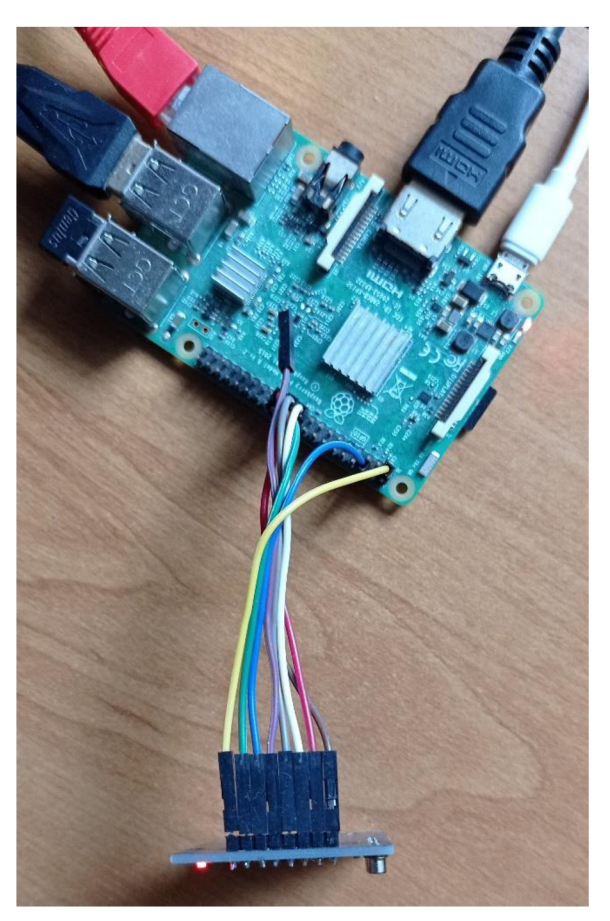

Obrázek 37: Nadřazený systém s RFID čtečkou

# **1 1 . ZÁVĚR**

Práce se zabývá návrhem a realizací prototypu výrobku, který by v budoucnu mohl být použit v praxi.

Byly popsány a po zhodnocení vybrány jednotlivé komponenty prototypu jakožto displej, baterie, mikroprocesorový počítač Raspberry Pi 3 model B a vývojová deska s mikroprocesorem ESP8266.

Jako displej byl vybrán elektronický papír kvůli jeho výhodám jak při zápisu na dálku, tak spotřebě elektrické energie. Panel dokáže být v provozu bez připojení do elektrické sítě po dobu více jak 15 dní právě díky elektronickému papíru, velké baterii a deep sleep módu. Po této době je hodnota napětí na baterii 3,6V. Baterie vydrží dalších 5 hodin, než se začne ničit.

Bylo navrhnuto schéma zapojení pro informační panely a následně vytvořen a otestován plošný spoj. Dále byla vytvořena databáze, do které se ukládají data pro jednotlivé panely pomocí formuláře na webovém serveru na Raspberry Pi. Každý panel přechází do spánkového režimu a díky tomu je docíleno šetření elektrické energie. Pouzdro je pro prototyp vytisknuto na 3D tiskárně, ale kvůli záhybům způsobených právě 3D tiskárnou není do praxe ideální a lepší by bylo vytvořit formu celého pouzdra. Pro zabezpečení odesílání a přepisu dat je vytvořena kolonka pro ID a heslo autorizovaného uživatele nebo RFID čtečka. Body zadání byly splněny.

Formulář byl napsán přehledně pro každého uživatele, panely se dají připojit ke stejné internetové síti a vydrží dostatečně dlouhou dobu bez napájení z elektrické sítě. Vše je funkční podle zadání bakalářské práce. Výsledný produkt je prototyp, který zatím nemá zabezpečení dat, což v zadání nebylo a je tak možné ho vylepšit.

# **LITERATUR A**

- [1] Universal e-Paper Raw Panel Driver Board, ESP8266 WiFi Wireless [online], [cit. 2021-5-15]. Dostupné z: [https://www.waveshare.com/e-paper-esp8266](https://www.waveshare.com/e-paper-esp8266-) driver-board.htm
- [2] 7.5inch e-Paper HAT (C). [Www.waveshare.com](http://Www.waveshare.com) [online], [cit. 2021-5-19]. Dostupné z: https://www.waveshare.com/wiki/7.5inch\_e-Paper\_HAT\_(C)
- [3] Elektronický papír. In: Wikipedia: the free encyclopedia [online]. San Francisco (CA): Wikimedia Foundation, 2001- [cit. 2020-12-31]. Dostupné z: https://cs.wikipedia.org/wiki/Elektronický papír
- [4] TISNOVSKY, Pavel. Externí sériové sběrnice SPI a PC. [Www.root.cz \[](http://Www.root.cz)online]. 2008 [cit. 2021-5-15]. Dostupné z: [https://www.root.cz/clanky/externi-seriove](https://www.root.cz/clanky/externi-seriove-)sbernice-spi-a-i2c/
- [5] Serial Peripheral Interface. Wikipedia: the free encyclopedia [online]. San Francisco (CA): Wikimedia Foundation, 2001- [cit. 2021-5-18]. Dostupné z: [https://en.wikipedia.Org/wiki/Serial\\_Peripheral\\_Interface#/media/File:SPI\\_single\\_](https://en.wikipedia.Org/wiki/Serial_Peripheral_Interface%23/media/File:SPI_single_)  slave.svg
- [6] BILIK, Jan. Laboratorní úlohy pro mikrokontroléry HCS 08 [online]. 2018 [cit. 2021-5-16]. Dostupné z: https://www.vutbr.cz/www\_base/zav\_prace\_soubor\_verejne.php?file\_id=171430. Bakalářská práce. VUT v Brně
- [7] HTTP Requests. Codecademy [online], [cit. 2021-5-22]. Dostupné z: <https://www.codecademy.com/articles/http-requests>
- [8] Webový server. In: Wikipedia: the free encyclopedia [online]. San Francisco (CA): Wikimedia Foundation, 2001- [cit. 2020-12-31]. Dostupné z: https://cs.wikipedia.org/wiki/Webový server
- [9] MDN contributors. What is a web server? MDN Web Docs [online]. 2020 [cit. 2020-12-31]. Dostupné z: <https://developer.mozilla.org/en->US/docs/Learn/Common\_questions/What\_is\_a\_web\_server
- [10] JSON. Codecademy [online]. [cit. 2021-5-23]. Dostupné z: <https://www.json.org/json-en.html>
- [11] MULTI Round RGB LED 5mm 4 Leg, for General Purpose Lighting. Indiamart [online], [cit. 2020-12-31]. Dostupné z: <https://www.indiamart.com/proddetail/rgb-led-5mm-4-leg-8569695733.html>
- [12] Raspberry Pi 3 Model B. JSON [online], [cit. 2021-5-20]. Dostupné z: https ://w w w .raspberrypi. org/products/raspberry -pi -3 -model-b/
- [13] E-Paper ESP866 Driver Board USER MANUAL [online]. [cit. 2021-5-15]. Dostupné z: https://www.waveshare.com/w/upload/a/a7/E-Paper\_ESP8266\_Driver\_Board\_EN.pdf
- [14] ESP-12F WiFi Module [online], [cit. 2021-5-22]. Dostupné z: <https://www.elecrow.com/download/ESP-12F.pdf>
- [15] Lithium-ion battery. In: Wikipedia: the free encyclopedia [online]. San Francisco (CA): Wikimedia Foundation, 2001- [cit. 2020-12-31]. Dostupné z: [https://en.wikipedia.org/wiki/Lithium-ion\\_battery](https://en.wikipedia.org/wiki/Lithium-ion_battery)
- [16] Team RAVPower. Lithium Ion vs. Lithium Polymer Batteries Which Is Better? [online]. 2017 [cit. 2021-5-22]. Dostupné z: <https://blog.ravpower.com/2017/06/lithium-ion-vs-lithium-polymer-batteries/>
- [17] TICHY, Ing. Jiří. Lithiové akumulátory Přehled základních typů a jejich vlastností [online]. 2019 [cit. 2021-5-22]. Dostupné z: [https://oze.tzb](https://oze.tzb-)info.cz/akumulace-elektriny/13612-lithiove-akumulatory#:~:text=Princip,-Obrázek%201%3A%20Princip&text=Lithiové%20akumulátory%20jsou%20aku mulátory%20s,(LiV2O5).]
- [18] RICHARDS, Ed. TP4056 Linear Lithium Ion Battery Charging Module [online]. 2020 [cit. 2021-5-21]. Dostupné z: [https://microcontrollerslab.com/tp4056-linear](https://microcontrollerslab.com/tp4056-linear-)lithium-ion-battery-charging-module/
- [19] Arduino: Arduino IDE. In: Wikipedia: the free encyclopedia [online]. San Francisco (CA): Wikimedia Foundation, 2001- [cit. 2020-12-31]. Dostupné z: [https://cs.wikipedia.Org/wiki/Arduino#Arduino\\_IDE](https://cs.wikipedia.Org/wiki/Arduino%23Arduino_IDE)
- [20] Emos Univerzální USB adaptér do sítě 1A (5W) max., kabelový. CZC.CZ [online], [cit. 2020-12-31]. Dostupné z: [https://www.czc.cz/emos-univerzalni-usb-adapter-do-site-la-5w-max](https://www.czc.cz/emos-univerzalni-usb-adapter-do-site-la-5w-max-)kabelovy/249112/produkt
- [21] LCD display. 3D Jake [online]. [cit. 2021-7-21]. Dostupné z: <https://www.3djake.cz/elegoo/lcd-display-2>
- [22] Eletronic paper. Wikipedia: the free encyclopedia [online]. San Francisco (CA): Wikimedia Foundation, 2001- [cit. 2021-7-21]. Dostupné z: [https://cs.regionkosice.com/wiki/Electronic\\_paper](https://cs.regionkosice.com/wiki/Electronic_paper)
- [23] Gyricon. Alchetron [online], [cit. 2021-7-21]. Dostupné z: https://alchetron.com/Gyricon#gyricon-f763a527-ff07-4acc-9d29-6773c8f66e2resize-750.jpg
- [24] VOŘÍŠEK, Lukáš. Displej jemnější než papír: Nový elektronický inkoust překoná i iPhone 7 [online], [cit. 2021-7-22]. Dostupné z: [https://insmart.cz/milovniky](https://insmart.cz/milovniky-)ctecek-novy-elektronicky-inkoust-jemnejsi-nez-displej-iphonu/
- [25] ERBENOVA, Zuzana. Prodejci potravin zavádějí elektronické cenovky [online], [cit. 2021-7-22]. Dostupné z: [https://www.mediaguru.cz/clanky/2019/07/prodejci](https://www.mediaguru.cz/clanky/2019/07/prodejci-)potravin-zavadeji-elektronicke-cenovky/
- [26] KŘIŽ, Lukáš. Elektronický papír najde uplatnění v 25palcovém monitoru [online], [cit. 2021-7-22]. Dostupné z: [http://www.businessit.cz/czl/elektronicky-papir-najde-uplatneni-v-25palcovem](http://www.businessit.cz/czl/elektronicky-papir-najde-uplatneni-v-25palcovem-)monitoru.php
- [27] Elektronický papír (e-paper) bude využíván pro autobusové jízdní řády v Tyrolsku [online], [cit. 2021-7-22]. Dostupné z: <http://www.proelektrotechniky.cz/elektronika/46.php>
- [28] What is SQL? SQLCourse [online]. [cit. 2021-7-22]. Dostupné z: <http://www.sqlcourse.com/intro.html>
- [29] What is a web server? [online], [cit. 2021-7-23]. Dostupné z: <https://developer.mozilla.org/en->US/docs/Learn/Common\_questions/What\_is\_a\_web\_server
- [30] What is RFID and how does RFID works? [online], [cit. 2021-7-25]. Dostupné z: <https://www.abr.com/what-is-rfid-how-does-rfid-work/>
- [31] RFID Tag Technology [online], [cit. 2021-7-25]. Dostupné z: <https://www.abr.com/passive-rfid-tags-vs-active-rfid-tags/>
- [32] RFID čtečka s vestavěnou anténou MFRC-522 RC522. Laskarduino [online], [cit. 2021-7-25]. Dostupné z: [https://www.laskarduino.cz/rfid-ctecka-s-vestavenou](https://www.laskarduino.cz/rfid-ctecka-s-vestavenou-)antenou-mfrc-522-rc522/

# **Příloha A - Obsah elektronické přílohy**

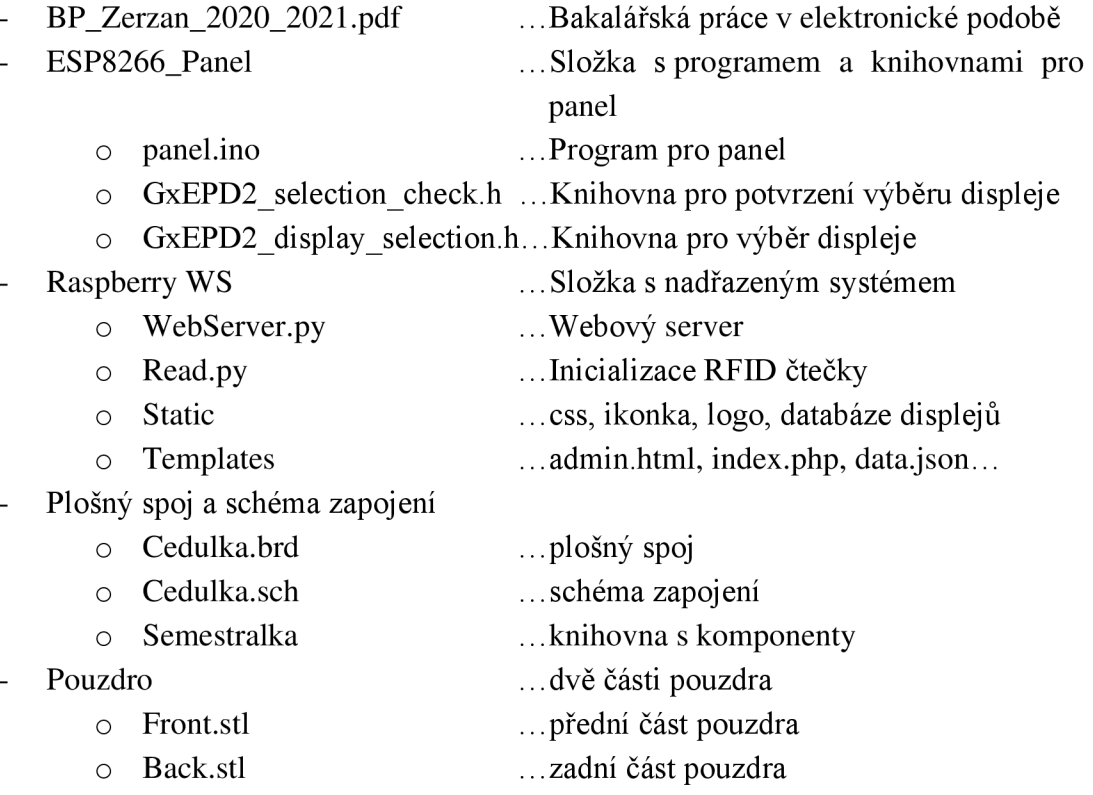